## & LUT<br>& University

## LAND OFTHE CURIOUS

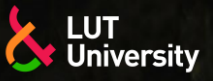

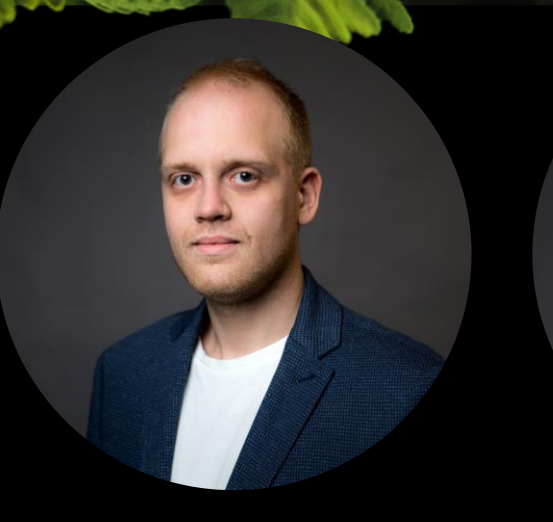

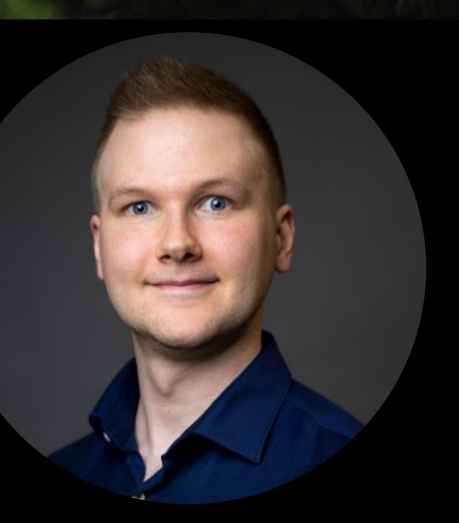

25-27.09.2023

#### **YHDISTETTY TODELLISUUS – MIXED REALITY MR** Hannu Lund

IWE, M.Sc(Tech) Junior Researcher Lappeenranta-Lahti University of Technology LUT

Sakari Penttilä IWE, D.Sc(Tech) Post-Doctoral Researcher Lappeenranta-Lahti University of Technology LUT

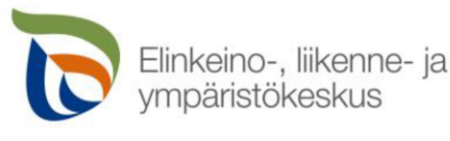

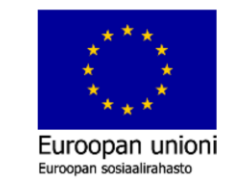

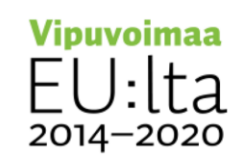

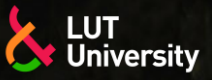

### **LUENNON SISÄLTÖ**

- 1. Johdanto virtuaalitodellisuuteen VR
- 2. VR-sovelluskohteet ja teknologian mahdollisuudet
- 3. Johdanto lisättyyn todellisuuteen AR
- 4. AR-sovelluskohteet ja teknologian mahdollisuudet
- 5. Johdanto yhdistettyyn todellisuuteen MR
- 6. Yhdistetty todellisuus MR
- 7. MR-sovelluskohteet ja teknologian mahdollisuudet

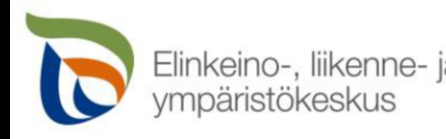

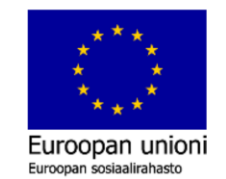

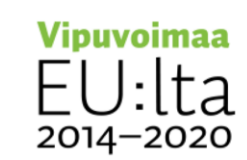

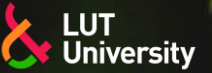

### **JOHDANTO VIRTUAALITODELLISUUTEEN**

- Virtuaalitodellisuus (VR, eng. *Virtual reality*) on simuloitu kokemus, joka voi olla todellisuutta muistuttava tai täysin erilainen kuin todellinen maailma
- Tunnetuin virtuaalitodellisuuden käyttösovellus on ollut videopelit
- Nykyään virtuaalitodellisuutta käytetään useilla eri aloilla:
	- Opetus ja koulutus >>
	- **Tutkimus**
	- Yritys- ja liiketoiminta
	- **Teollisuus**
	- Turismi ja matkustus ⋗⋗
	- Viihde

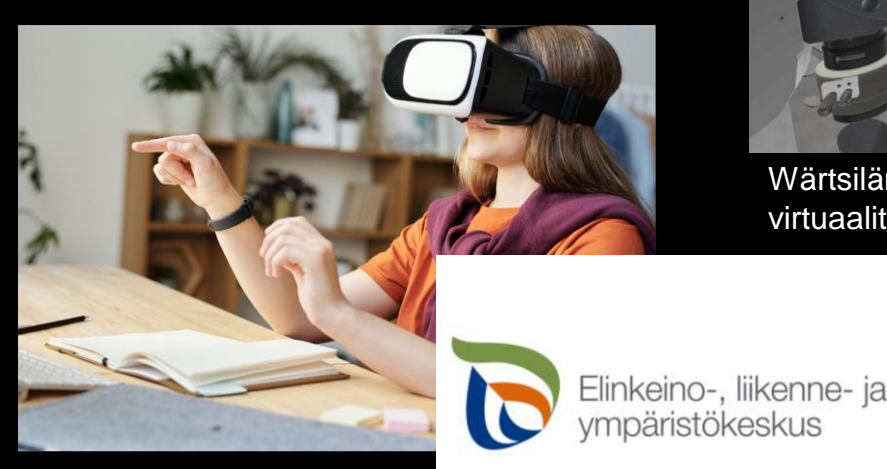

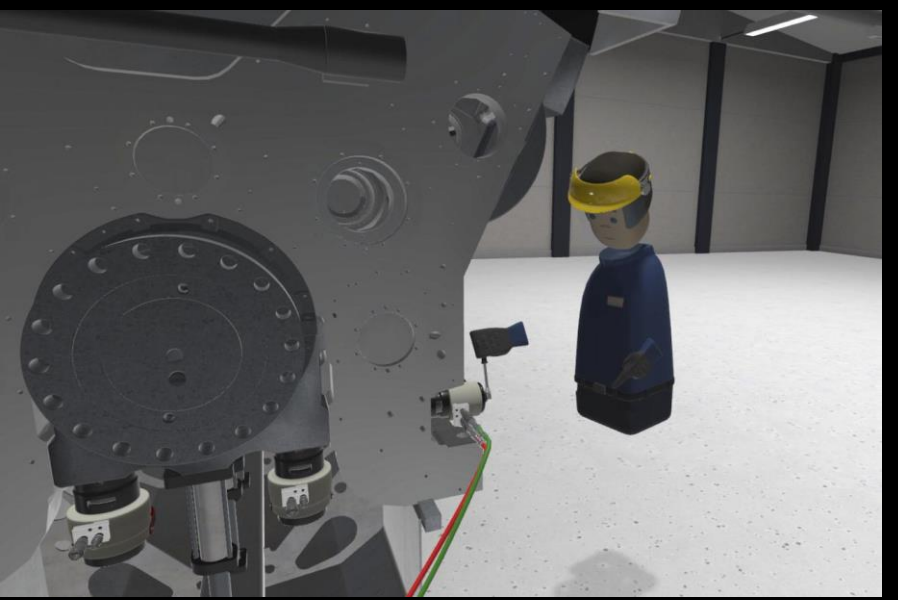

Wärtsilän moottorin huollon harjoittelua virtuaalitodellisuudessa. Tekniikka & Talous 39/2020.

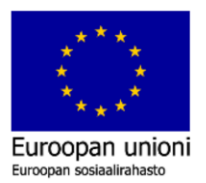

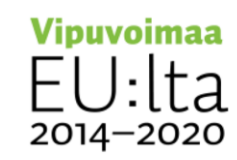

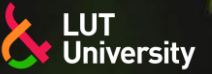

### **JOHDANTO VIRTUAALITODELLISUUTEEN**

- Teknologian kehitys ja elektroniikkakomponenttien hintojen lasku 2000- ja 2010-luvuilla ovat virtuaalitodellisuuden nykymuotoisen yleistymisen mahdollistajia
- Virtuaalitodellisuuden kokemiseen käytetty laitteisto koostuu tyypillisesti:
	- Virtuaalitodellisuuslaseista
	- Käsiohjaimista ≻≻
- Lisäksi virtuaalitodellisuuden kokemiseksi tarvitaan itse sisältö
	- Videopeli
	- Video, elokuva
	- **Sovellus**  $\blacktriangleright$
	- Sosiaalinen media, tapahtuma, konsertti, kokous

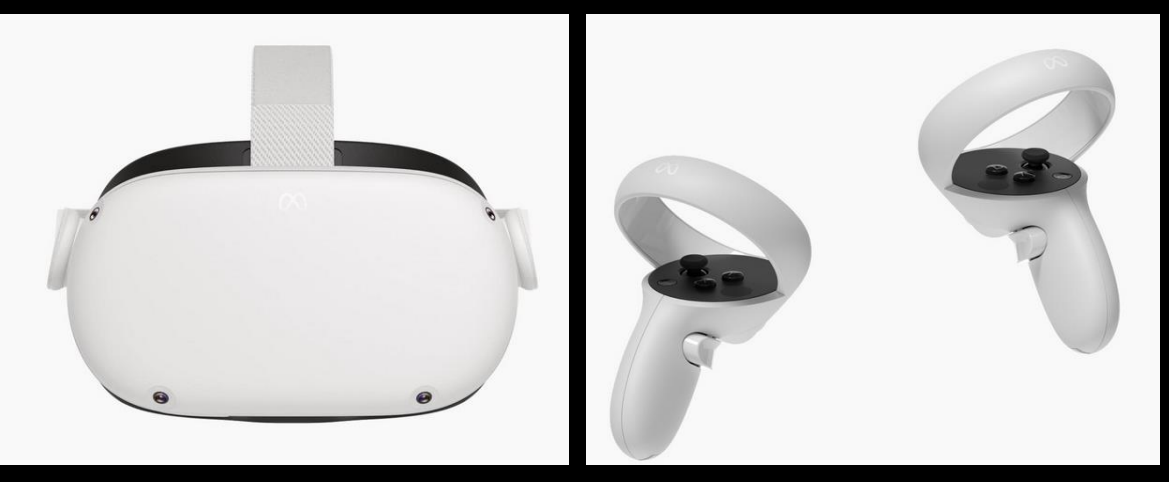

#### VR-lasi ja käsiohjaimet, Meta Quest 2

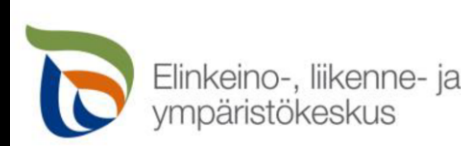

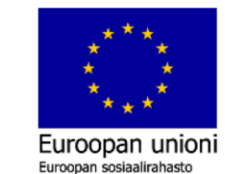

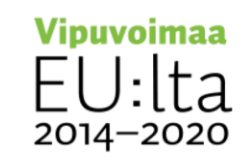

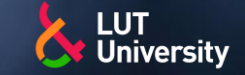

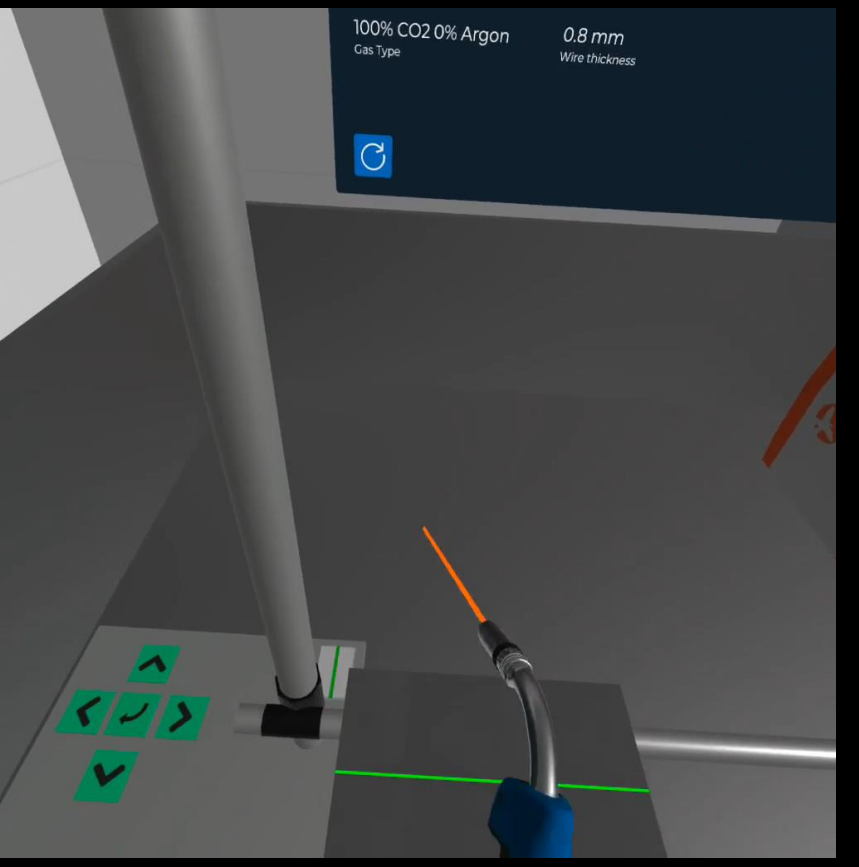

Käsinhitsaussimulaattori (tai muu vastaava simulaattori)

- Turvallinen (parhaat edut erityisesti perusteiden opettelussa)  $\rightarrow$
- Ekologinen (ei metallijätettä) ≻≻
- Ei tila- tai materiaalitarvetta
- Aikataulutushaasteet (jokainen voi harjoitella kun itselle parhaaksi sopii, vaikka kotona)
- Turhan matkustuksen vähentyminen  $\rightarrow$

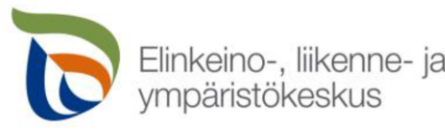

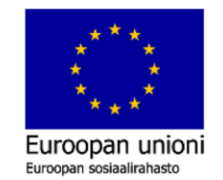

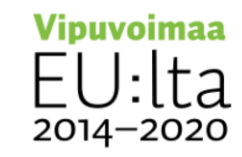

hitsaussimulaattori

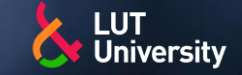

- Työohjeistukset tai harjoittelut
	- Perehdytykset  $\blacktriangleright$
	- Harvoin toistuvien työtehtävien kertaus  $\blacktriangleright$
	- **Turvallisuus** >>

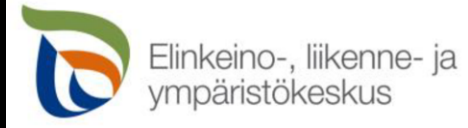

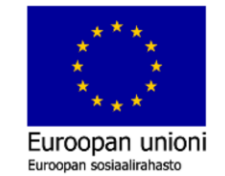

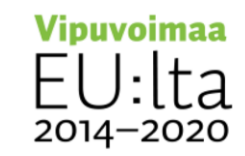

#### Huoltotoimenpide

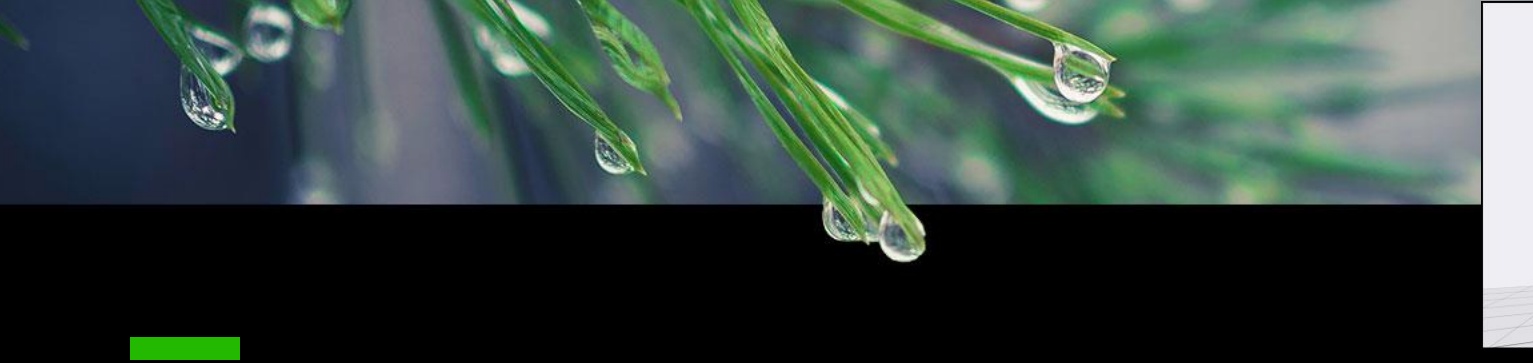

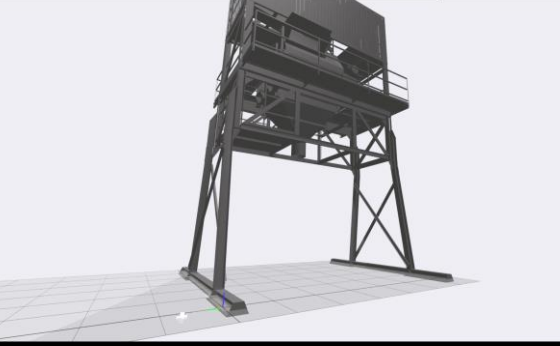

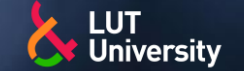

#### Suunnittelu, etäohjelmointi ja simulointi

#### CAD mallien tarkastelu

- Kappaleiden koon visualisointi ≯
- Robotin liikeratojen off-line ohjelmointi ≯
- Toiminnallisuuden ja tilantarpeen hahmottaminen  $\rightarrow$
- Palaverit mahdollisia ohjelman sisällä  $\rightarrow$ 
	- **Opetustilanteet**
	- Todellisten ohjelmointitilanteiden etäneuvonta
	- Asiantuntija/käyttäjä havainnointi
- **Turvallisuus**

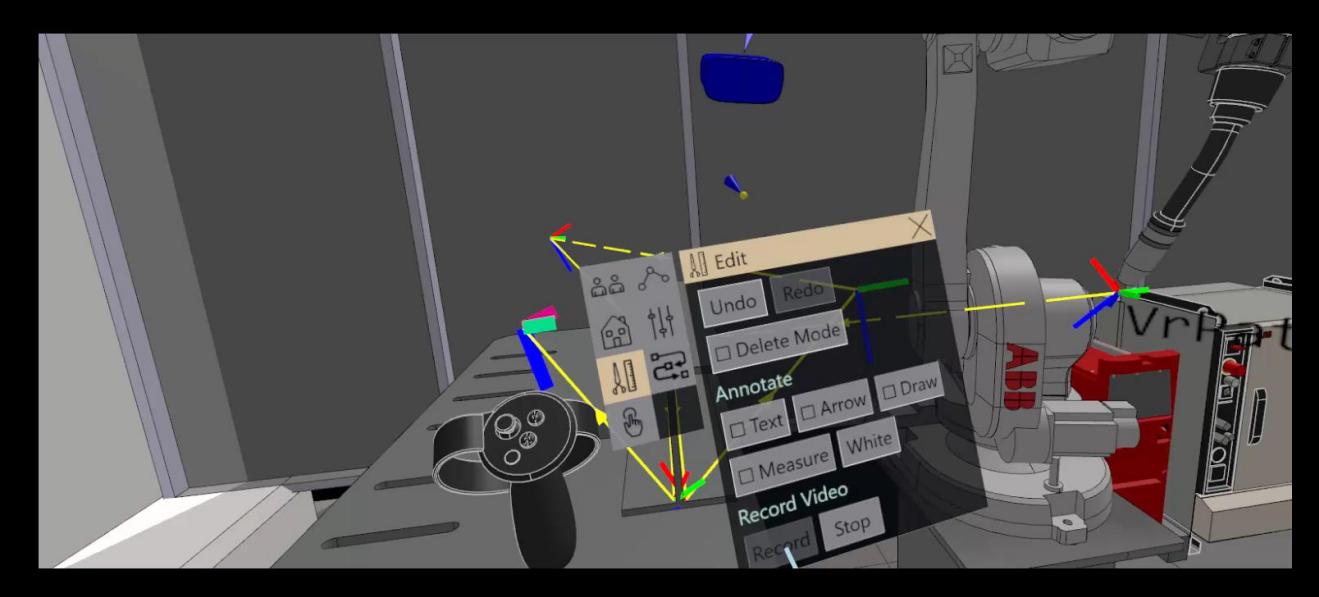

ABB RobotStudio, https://youtu.be/vVGMGJOySUo?si=ONv0Vz1Zo8dUOaW2

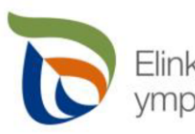

Elinkeino-, liikenne- ia

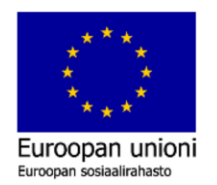

**Vipuvoimaa** 2014-2020

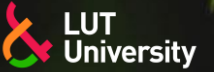

### **JOHDANTO LISÄTTYYN TODELLISUUTEEN AR**

- Lisätty todellisuus (AR, eng. Augmented Reality) on osittain virtuaalinen ympäristö, jossa todelliseen maailmaan tuodaan reaaliajassa lisänä virtuaalisia esineitä, informaatiota tai interaktiivisia toimintoja.
- Lisättyä todellisuutta voidaan hyödyntää mobiililaitteella, tabletilla tai tietokoneella.
- Nykisin tunnetuin AR käyttösovellus lienee sosiaalisen median kasvofiltterit.
- Nykyään lisättyä todellisuutta käytetään useilla eri aloilla:
	- Opetus ja koulutus
	- **Tutkimus**
	- Yritys- ja liiketoiminta
	- **Teollisuus**
	- Turismi ja matkustus
	- >>

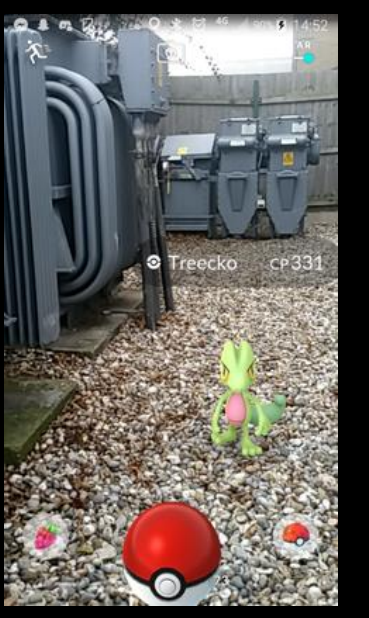

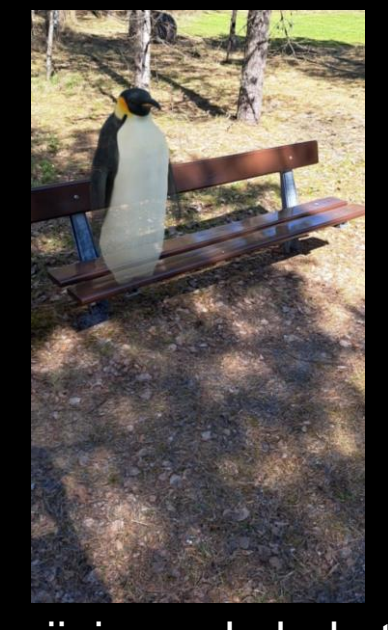

#### Pokemon Go Pingviini google hakutulos

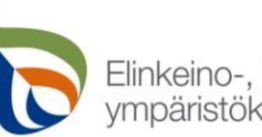

Viihde **Lisätyn todellisuuden käytteen käyttövalta valtaa kuulusta kuulusta valtaa kuulusta valtaa kuulusta kuulusta käyttövalta kuulusta kuulusta kuulusta kuulusta kuulusta kuulusta kuulusta kuulusta kuulusta kuulusta kuu** 

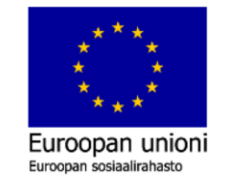

**Vipuvoimaa** 2014-2020

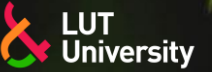

### **LISÄTTY TODELLISUUS AR, MOBIILILAITTEET**

- Mobiililaitteet, kuten muukin tietotekniikka, on edistynyt viimevuosikymmenenä merkittävästi, joka mahdollistaa AR:n hyödyntämisen perustason mobiililaitteella.
	- Kännykkä  $\blacktriangleright$
	- **Tabletti**  $\rightarrow$
- Teknisenä vaatimuksena laitteessa tulee olla:
	- kamera, jolla voidaan havaita sekä mitata ympäristöä  $\rightarrow$
	- gyroskooppi, jolla laitteen asennon muutokset pystytään havaitsemaan.
- Mobiililaitteisiin löytyy monia AR sovelluksia niin opetus, työskentely tai hupikäyttöön sovelluskaupoista.
	- Sovelluksia saa myös koodattua itse tarpeeseen.

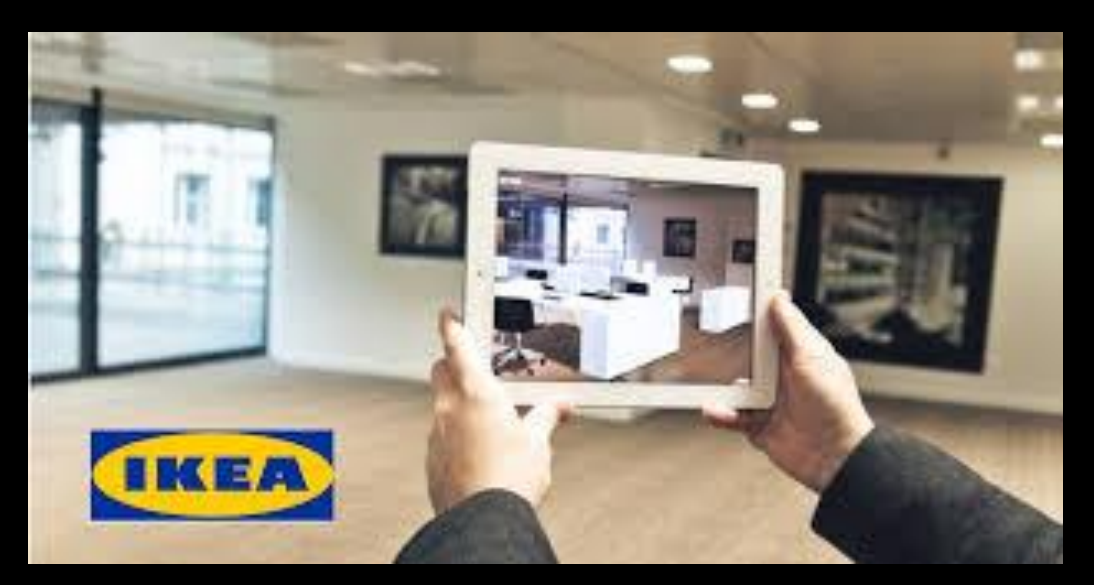

Kalusteiden tilantarpeen hahmottaminen (IKEA)

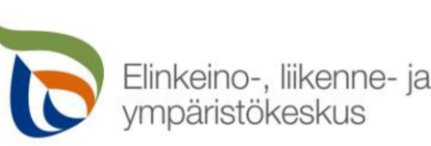

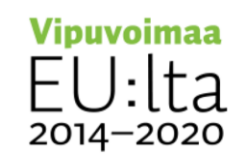

### **LISÄTTY TODELLISUUS AR, TOIMINTAPERIAATE**

- Teknisesti AR sovellukset perustuvat yleensä kolmeen toimintaperiaatteeseen:
	- Osoitinmerkin tunnistava AR (Marker-based AR)
		- QR-koodin tunnistuksen perusteella luodaan AR-sisältöä.
	- Samanaikaisesti paikantava ja kartoittava AR (Markerless AR / SLAM AR)
		- Kuvatun ympäristön perusteella luodaan AR-sisältöä.
	- Sijaintiin perustuva AR (Location-based AR)
		- Tunnistetun sijainnin perusteella luodaan AR-sisältöä.
	- <https://arvr.google.com/> -esimerkkejä

#### Näiden lisäksi on olemassa myös projektioon perustuva AR

Kuva heijastetaan jollekin pinnalle ja käyttäjä voi olla ≻≻ vuorovaikutuksessa projektion kanssa

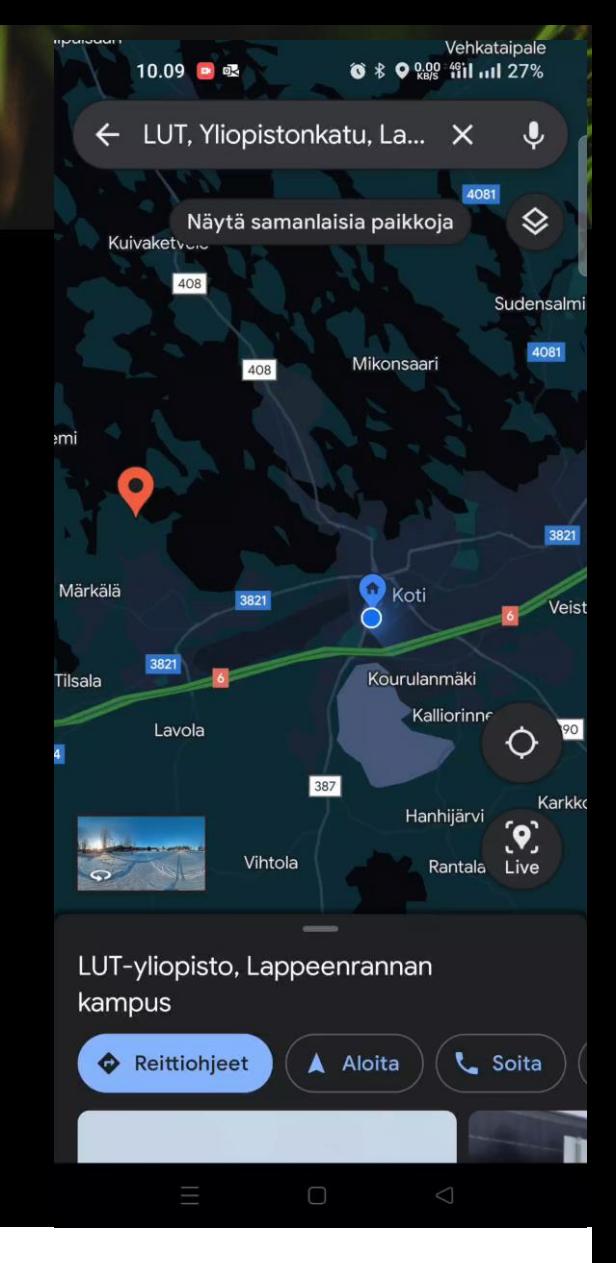

**Vipuvoimaa** 

2014-2020

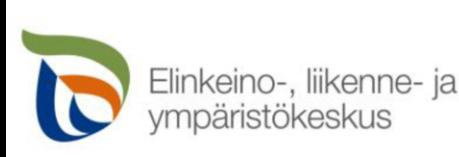

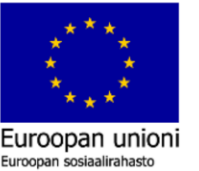

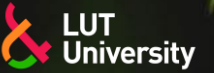

### **LISÄTTY TODELLISUUS AR, TOIMINTAPERIAATE**

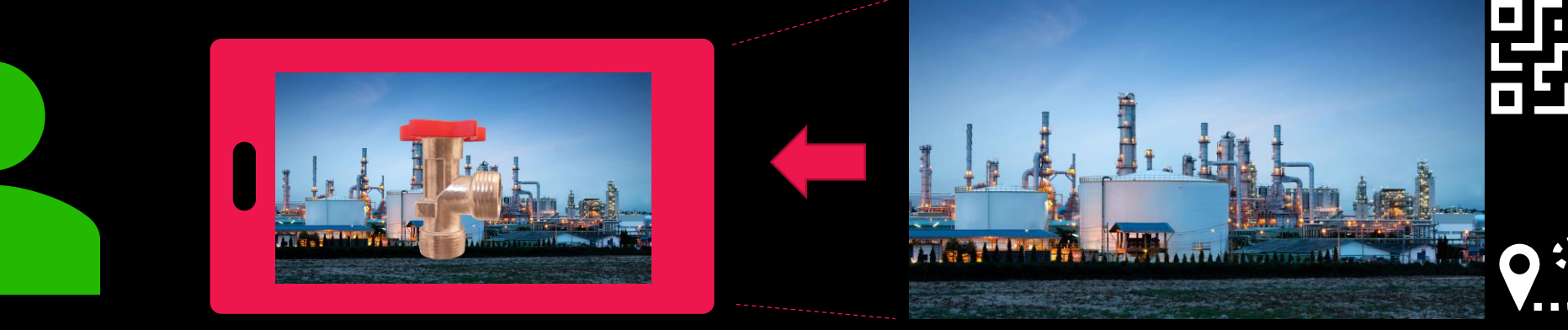

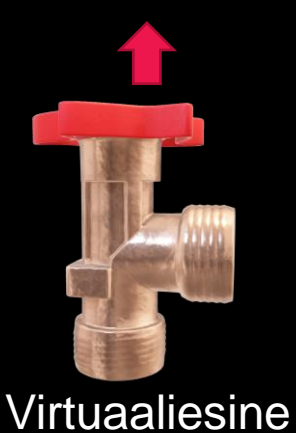

Käyttäjä **AR-laite** AR-laite AR-laitteen tunnistama ympäristö/merkki/sijainti

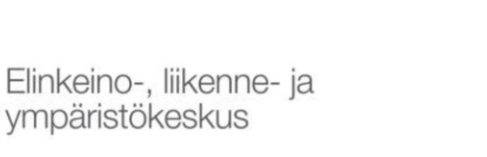

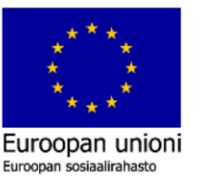

**Vipuvoimaa** U:lta 2014-2020

O

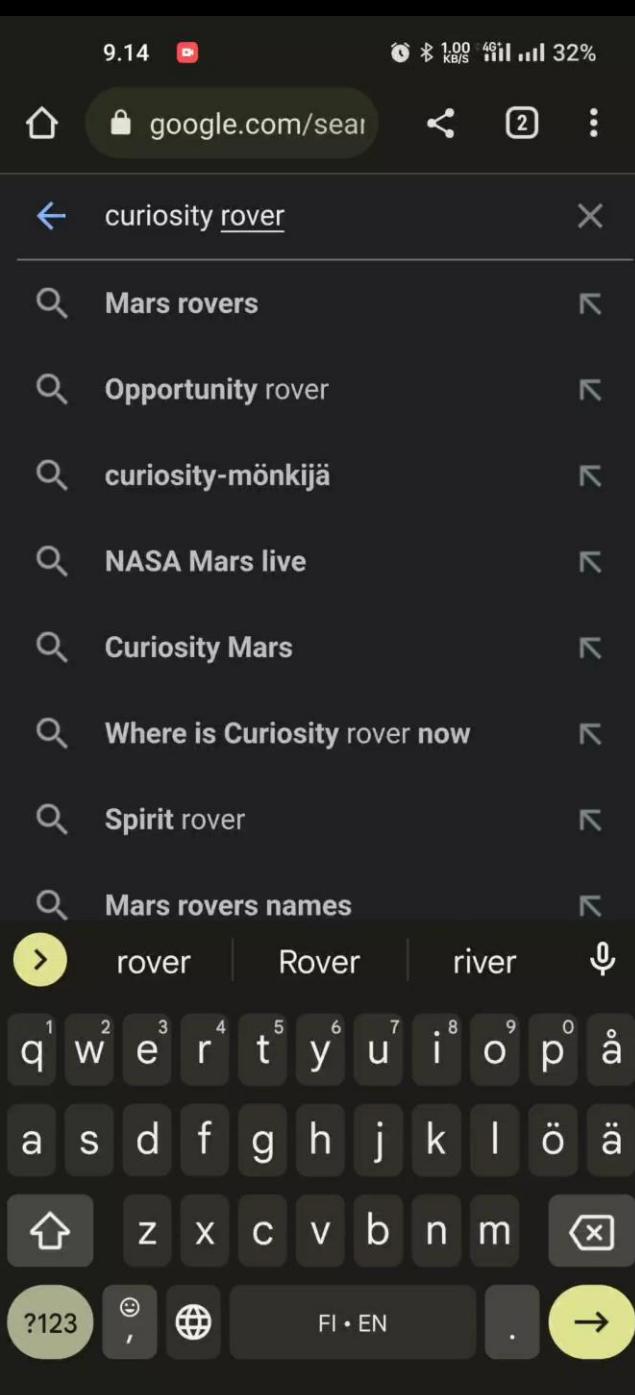

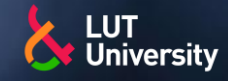

- Google hakutulosten visualisointi (Chrome selain, mobiililaite)
	- Esimerkkejä:  $\rightarrow$ 
		- **NASA's Curiosity Rover**
		- **Neil Armstrong**
		- hedgehog
		- penguin
		- **Shark**
		- …

Curiosity rover AR

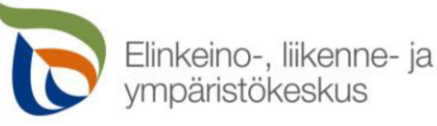

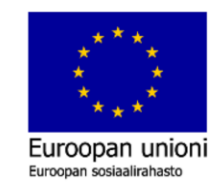

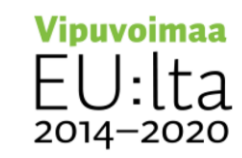

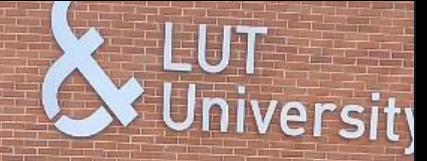

**>> Layout suunnittelu** 

- Tuotantolaitteiden tilantarpeen suunnittelu  $\rightarrow$
- Kalusteiden ja tavaroiden tilantarpeen hahmottaminen ▶▶

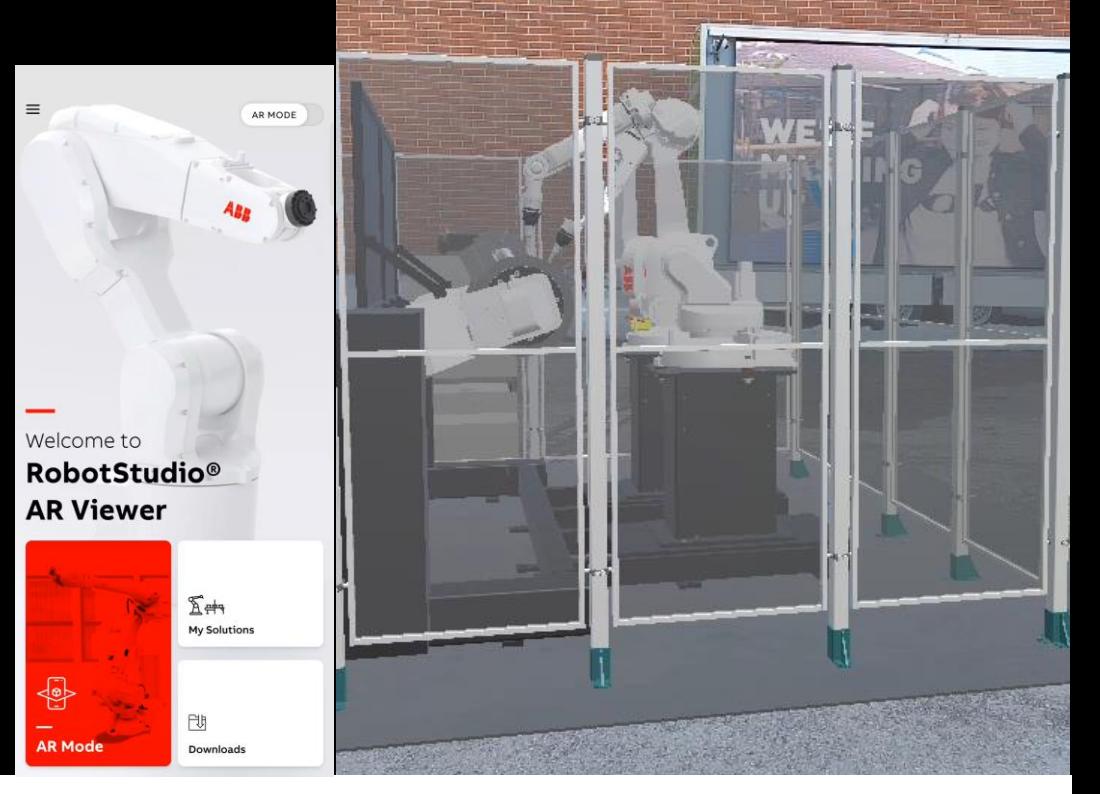

Mobiililaitteella AR mallin luominen ja visualisointi, ABB RobotStudio AR

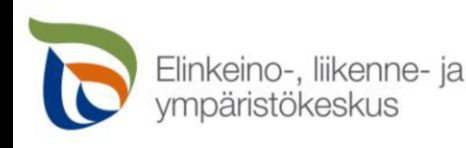

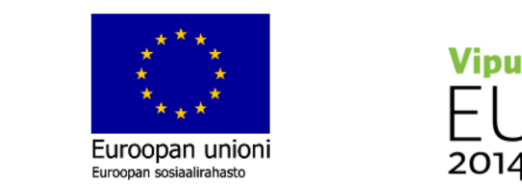

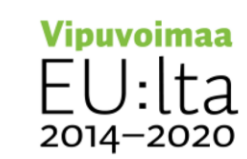

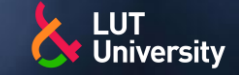

#### Työohjeiden tekeminen

- Piirustusten ja objektien lisääminen todelliseen maailmaan >)
- Lisäinformaation ja ohjeistuksien linkkaaminen

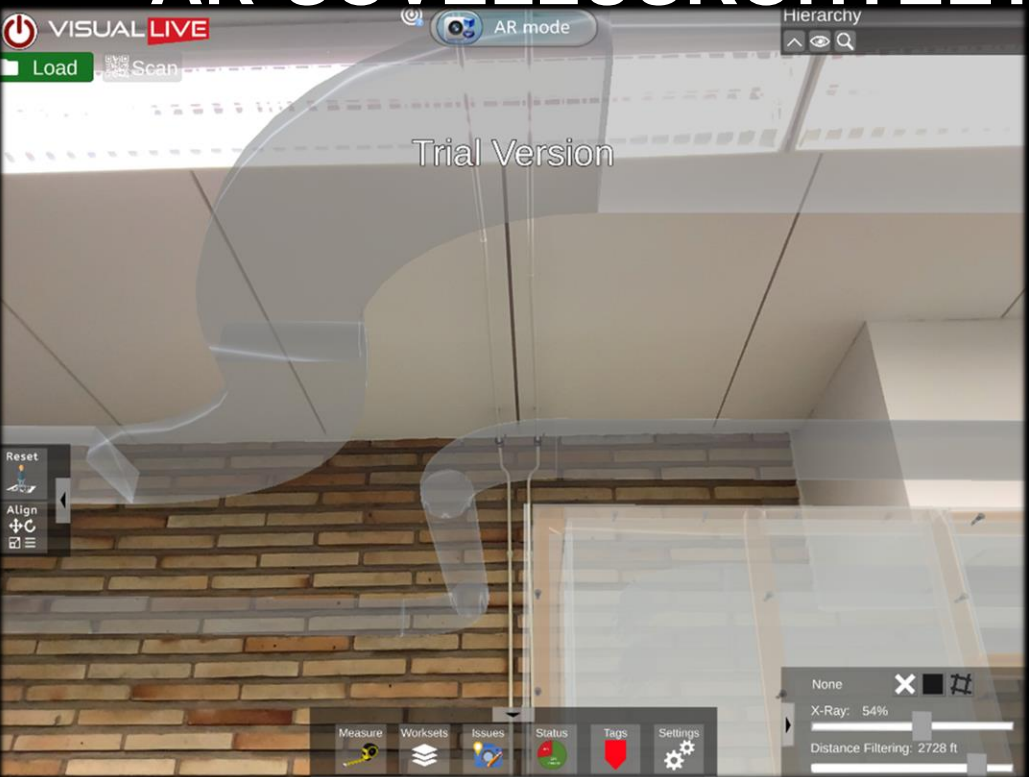

LVI suunnittelua lisätyn todellisuuden avulla. Kuvassa on lisätty digitaalisesti putkistot ja kaapistot todelliseen maailmaan. Lähde: https://karelia.fi/2022/04/lisatty-todellisuus-tuo-uusiamahdollisuuksia-rakentamiseen/

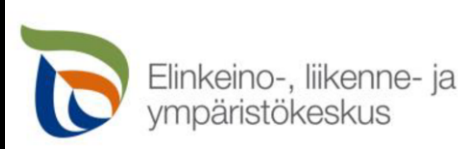

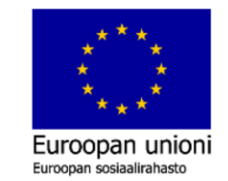

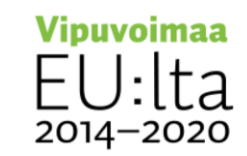

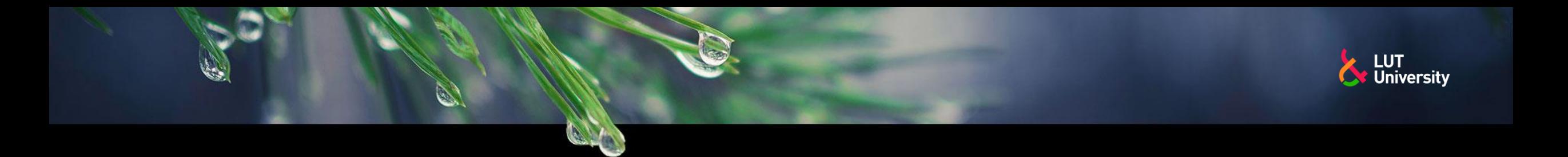

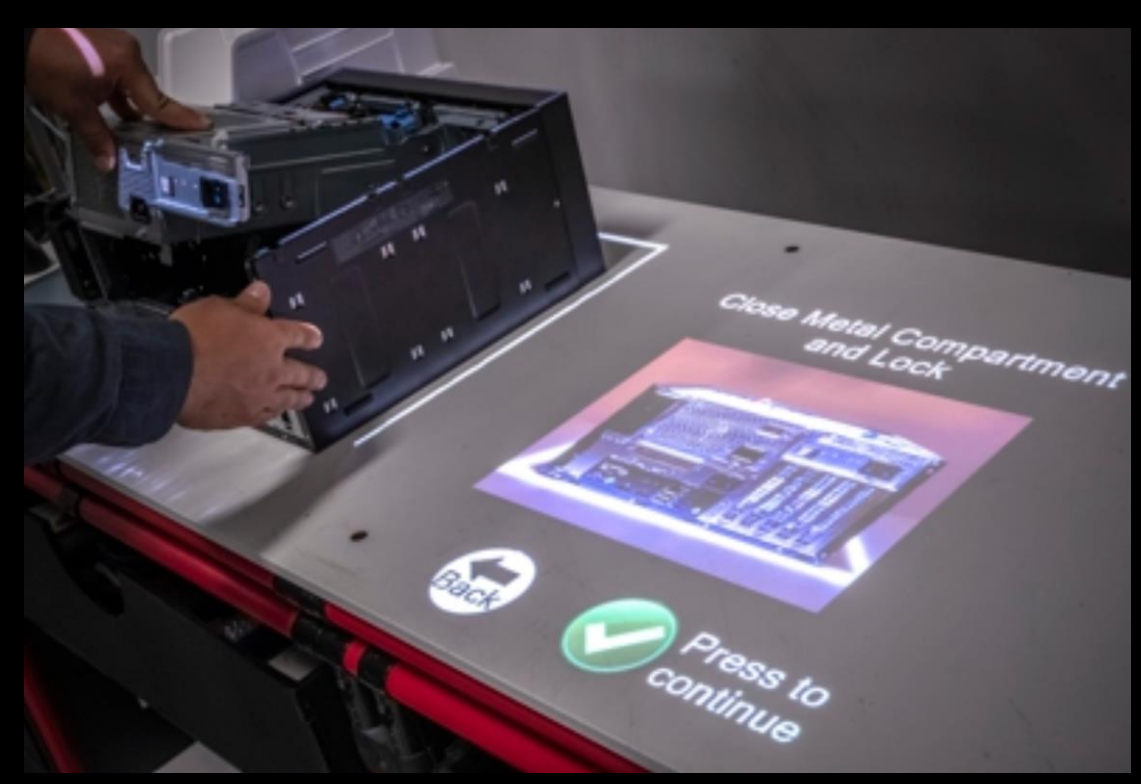

Kameralla ja projektorilla luotu AR sovelluskohde. Lähde: https://www.lightguidesys.com/resource-center/blog/6-uses-of-augmentedreality-for-manufacturing-in-every-industry/

Projektorin ja kameran hyödyntäminen ilman lisälaitteita

AR laitteisto, jonka ideana on piirtää kuvioita ja ohjeita esimerkiksi  $\blacktriangleright$ pöytälevyyn hyödyntäen projektoria ja kameraa

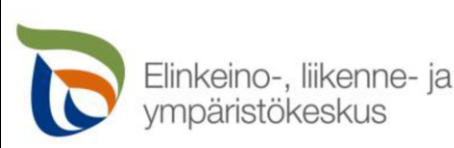

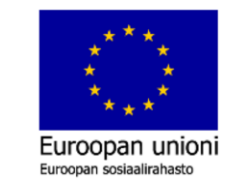

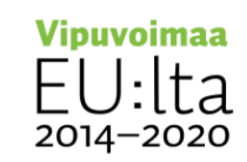

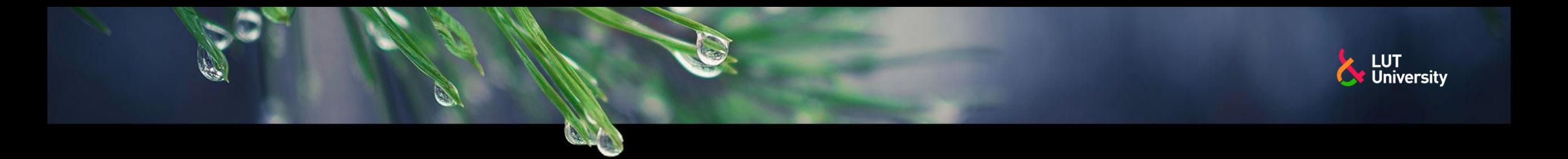

#### **TAUKO 15MIN**

Elinkeino-, liikenne- ja<br>ympäristökeskus  $\overline{\mathbf{C}}$ 

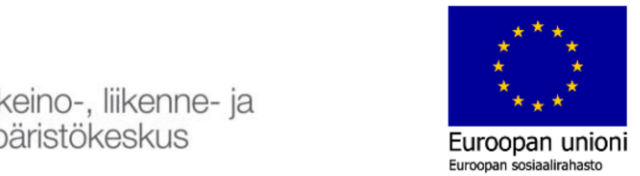

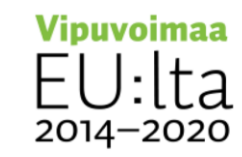

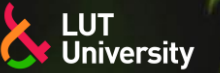

### **YHDISTETTY TODELLISUUS MR, HOLOGRAMMILASIT**

- Lisättyä todellisuutta pystytään hyödyntämään parhaiten hologrammilaseilla. Hologrammilaseja käyttäessä käyttäjän kädet jäävät vapaaksi ja virtuaalista objektia voi katsoa enemmän kolmiulotteisesti, koska objekti kestää näkökentässä.
- Hologrammilasit tunnistavat tilan muodon ja kalusteet, jolloin virtuaalinen objekti voidaan ankkuroida tilaan. Tällöin tilassa voidaan liikkua vapaasti ja virtuaalinen objekti kestää paikallaan. Hologrammilaseilla näkymä voidaan myös jakaa toisiin hologrammilaseihin tai tietokoneelle, jolloin monta henkilöä voi interaktiivisesti liikuttaa virtuaalisia objekteja ympäristössä.
- Hologrammilaseilla voidaan vuorovaikuttaa samassa tilassa, kuten virtuaalilaseilla, mutta hologrammilaseilla työskentelyturvallisuus on parempi sekä pahoinvoinnin mahdollisuus on pienempi kuin VR maailmassa.

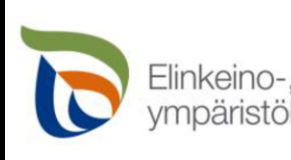

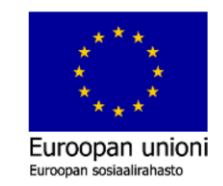

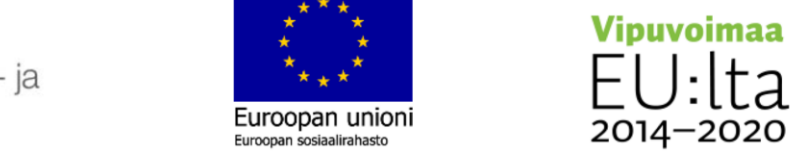

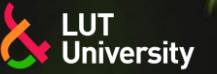

### **YHDISTETTY TODELLISUUS MR, HOLOGRAMMILASIT**

- Hologrammilasien pääosat ovat kamera-anturit, hologrammilinssit sekä pääntuki.
- Hologrammilasit sisältävät myös tyypillisiä elektroniikkakomponentteja kuten:
	- USB-liitäntä, Wifi-antenni, mikrofoni,  $\rightarrow$ akku ja kaiuttimet
- Lisäksi niistä löytyy Windows 10 pohjainen käyttöjärjestelmä
	- Internet selain УУ.
	- MS office ohjelmistot >>
	- **Pilvipalvelut** ▶▶
	- Microsoft store >>

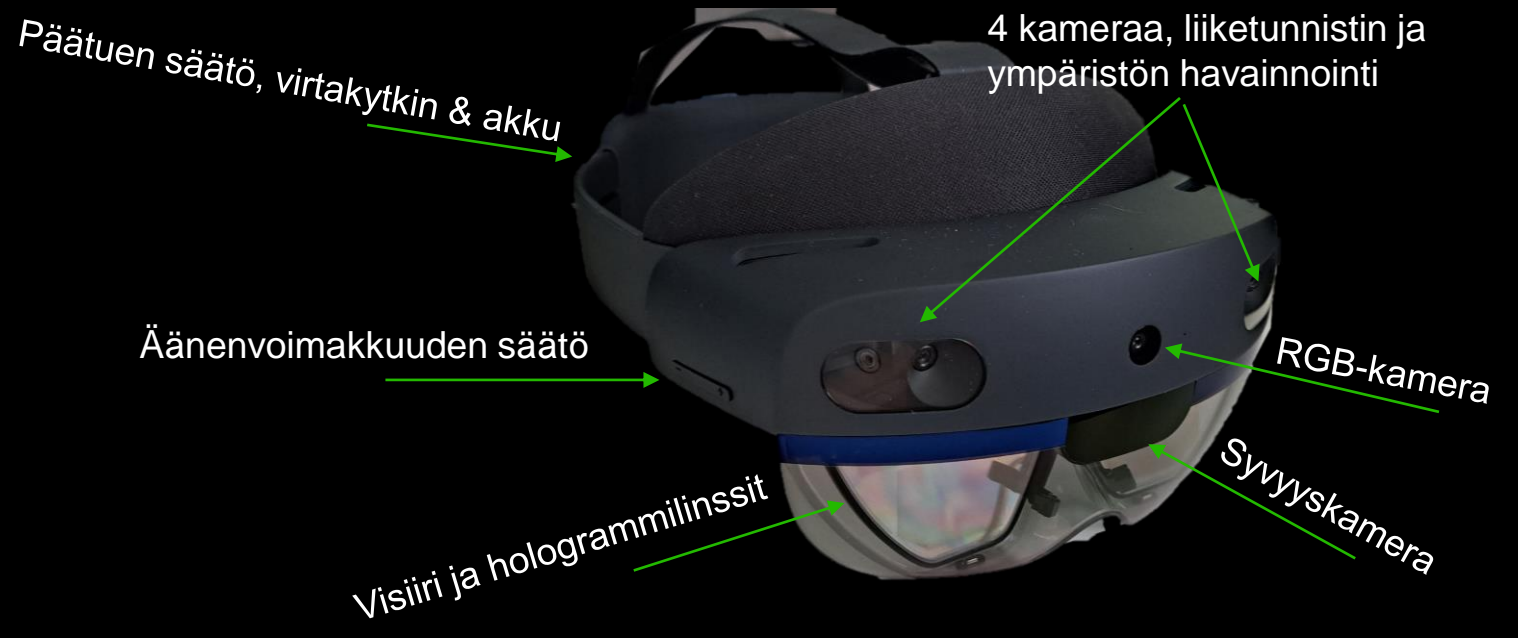

#### Hologrammilasit, Microsoft Hololens 2

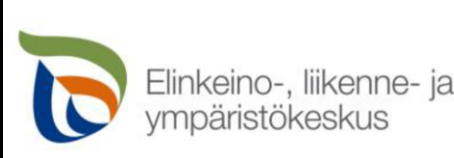

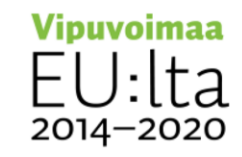

### **YHDISTETTY TODELLISUUS MR, KÄYTTÖJÄRJESTELMÄ**

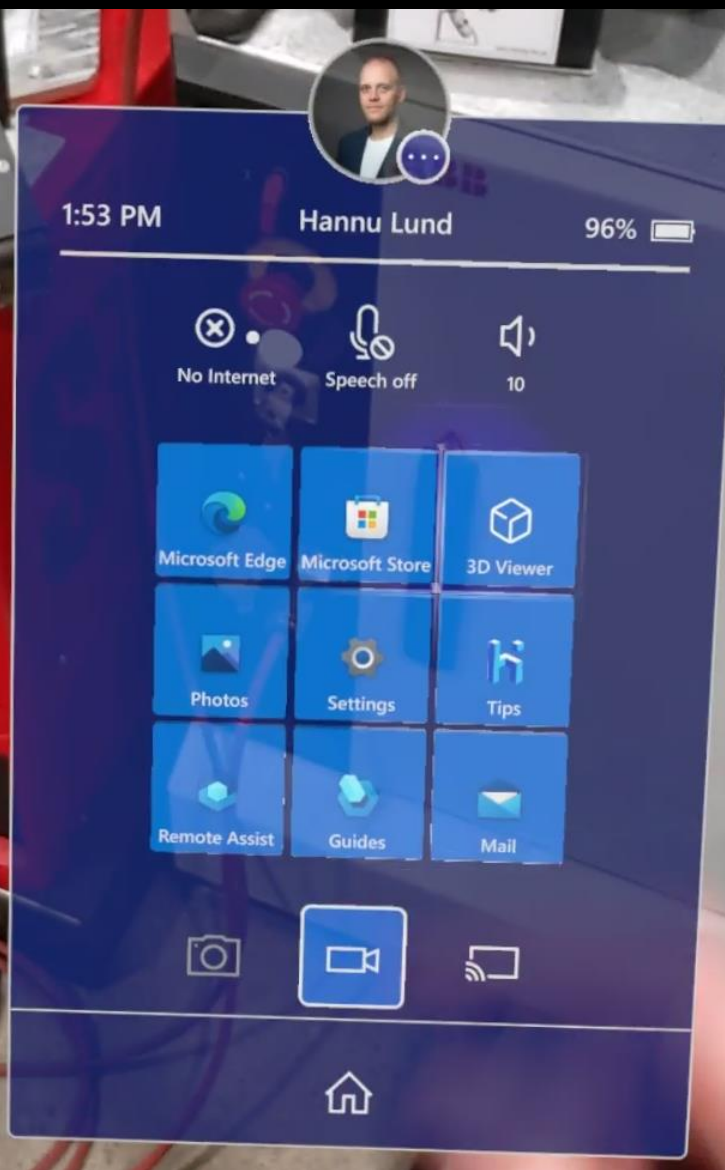

Käyttäjävalikko, kello ja akun varaus

Wlan-yhteys, ääniohjauksen kytkin ja äänensäätö

Usein käytettyjen sovelluksien valikko

#### Kamera, videokamera ja ruudunjakaminen

**\*\*** Kotivalikko

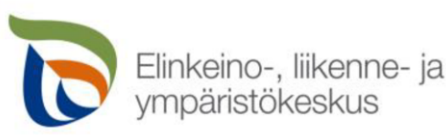

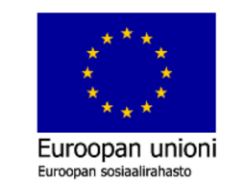

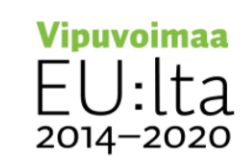

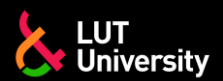

### **YHDISTETTY TODELLISUUS MR, KÄSITOIMINNOT**

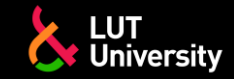

#### Air tap - sormella kosketus

Toimintojen painaminen vrt. hiiren klikkaus tai  $\rightarrow$ kosketusnäytöltä valitseminen

#### $\rightarrow$  Pinch – sormien nipistys

Tarttuminen esineisiin vrt. hiirellä  $\rightarrow$ raahaaminen tai kosketusnäytöllä kuvan zoomaaminen

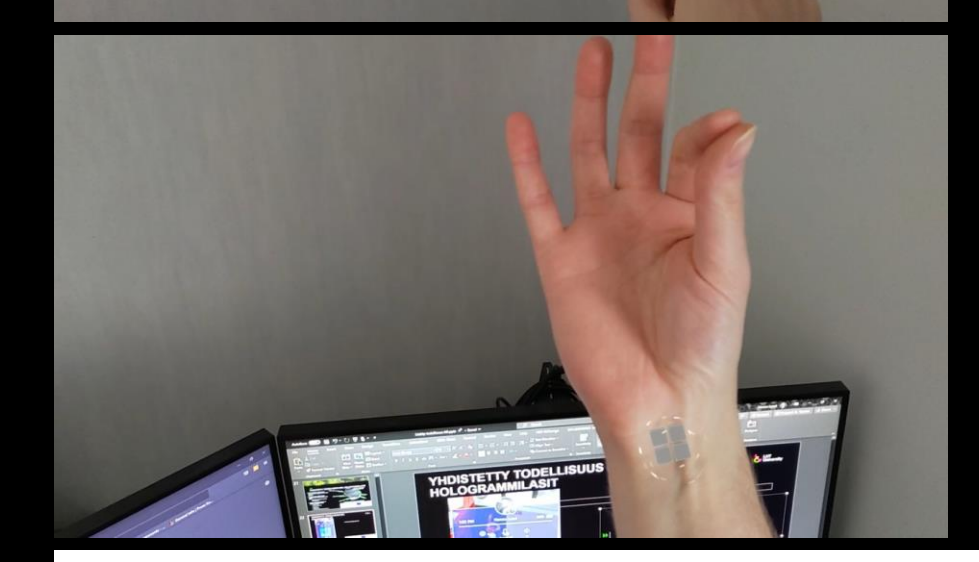

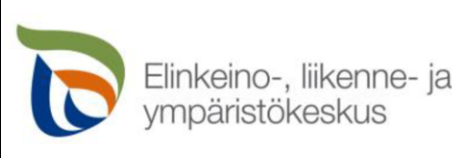

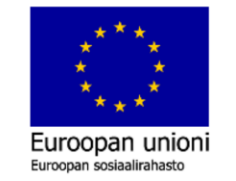

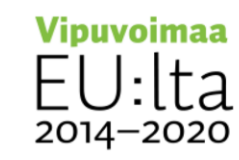

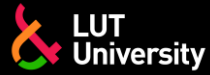

### **YHDISTETTY TODELLISUUS MR, PÄÄVALIKON AVAUS**

- Hologrammilasien käyttöliittymän päävalikon voi avata kahdella tavalla
	- Kahden käden tapa  $\rightarrow$ 
		- Katso rannettasi ja kun Windows kuvake ilmestyy kosketa sitä toisen käden sormellasi
	- Yhden käden tapa ⋗⋗
		- Katso rannettasi ja kun Windows kuvake ilmestyy tee pinch ote sormillasi

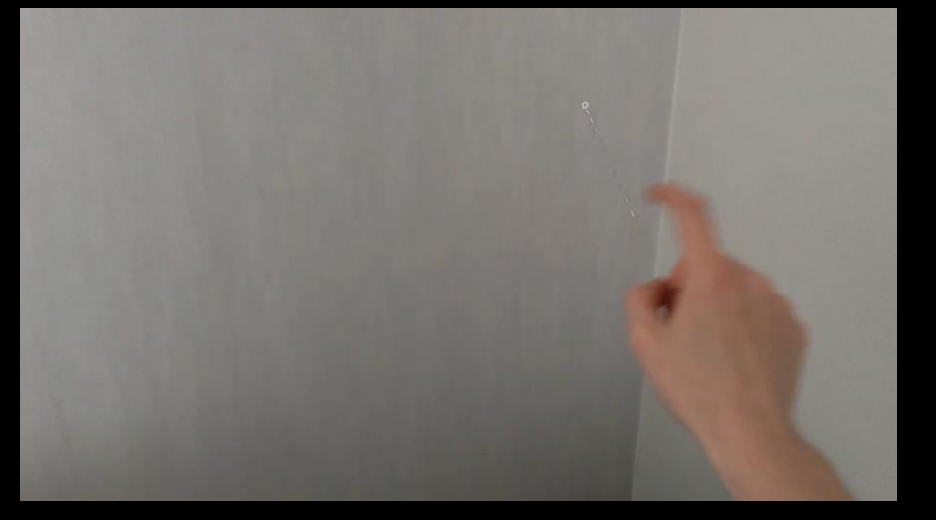

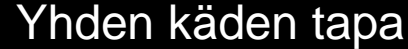

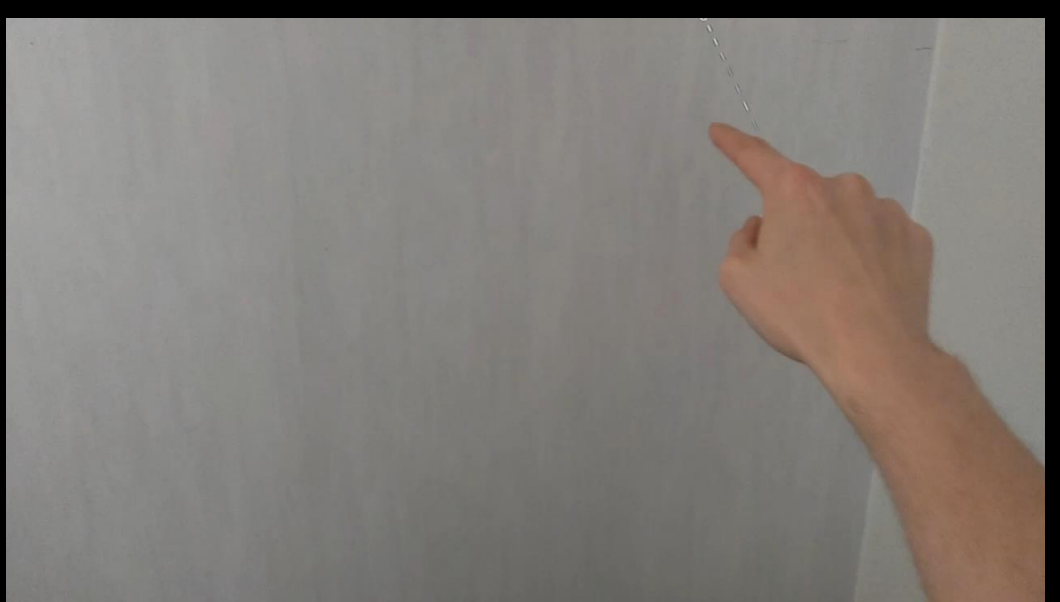

#### Kahden käden tapa

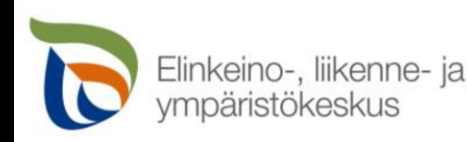

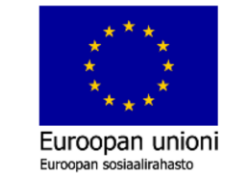

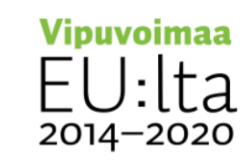

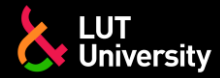

### **YHDISTETTY TODELLISUUS MR, INTERNET-SELAIN JA KIRJOITTAMINEN**

- Hologrammilaseilla voi avata nettiselaimen **sovellusvalikosta**
- Kirjoittamista varten hologrammilaseilla on virtuaalinen näppäimistö

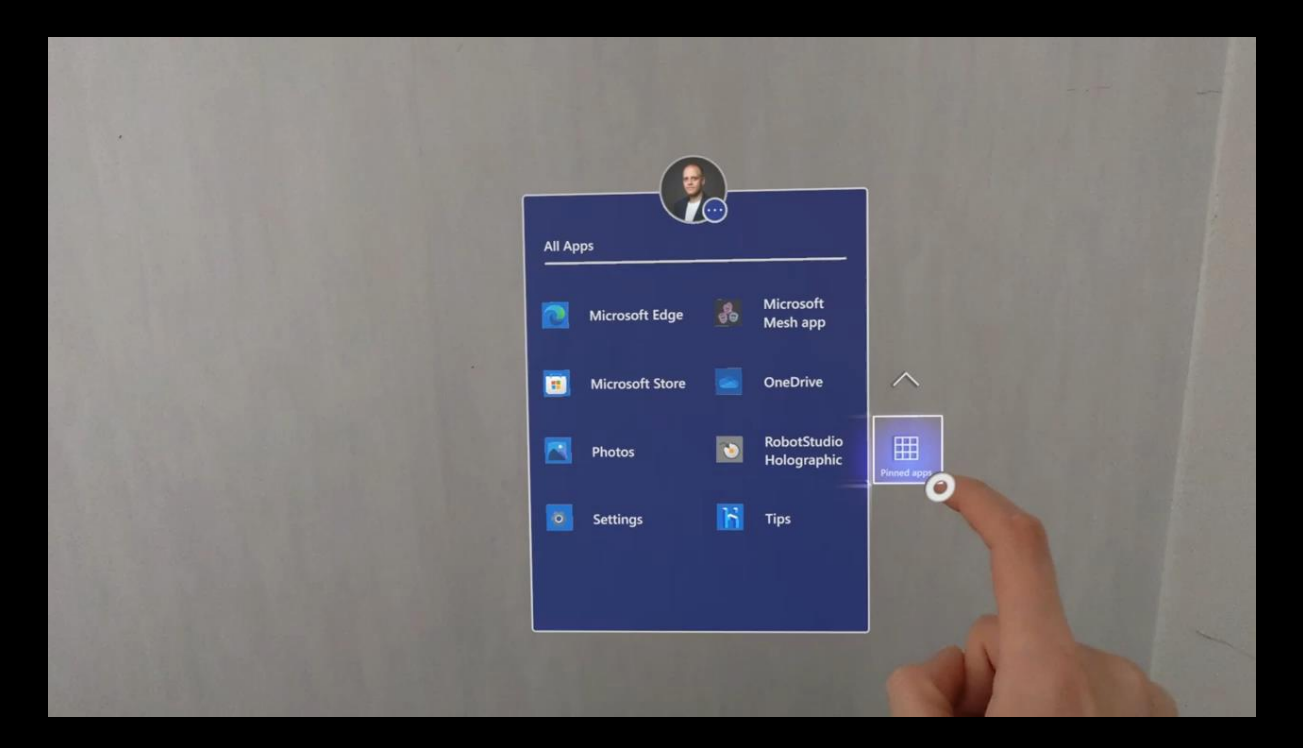

Internet-selaimen avaamine ja osoitteen kirjoittaminen

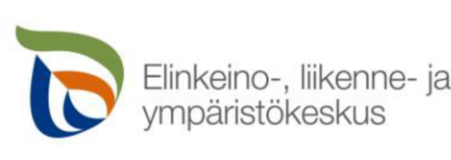

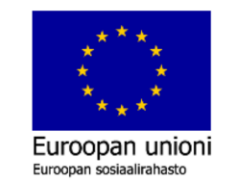

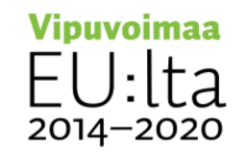

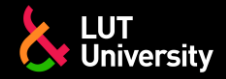

### **YHDISTETTY TODELLISUUS MR, VIRTUAALIESINEET**

Virtuaalilaseilla voidaan katsella ja olla vuorovaikutussuhteessa esineiden kanssa

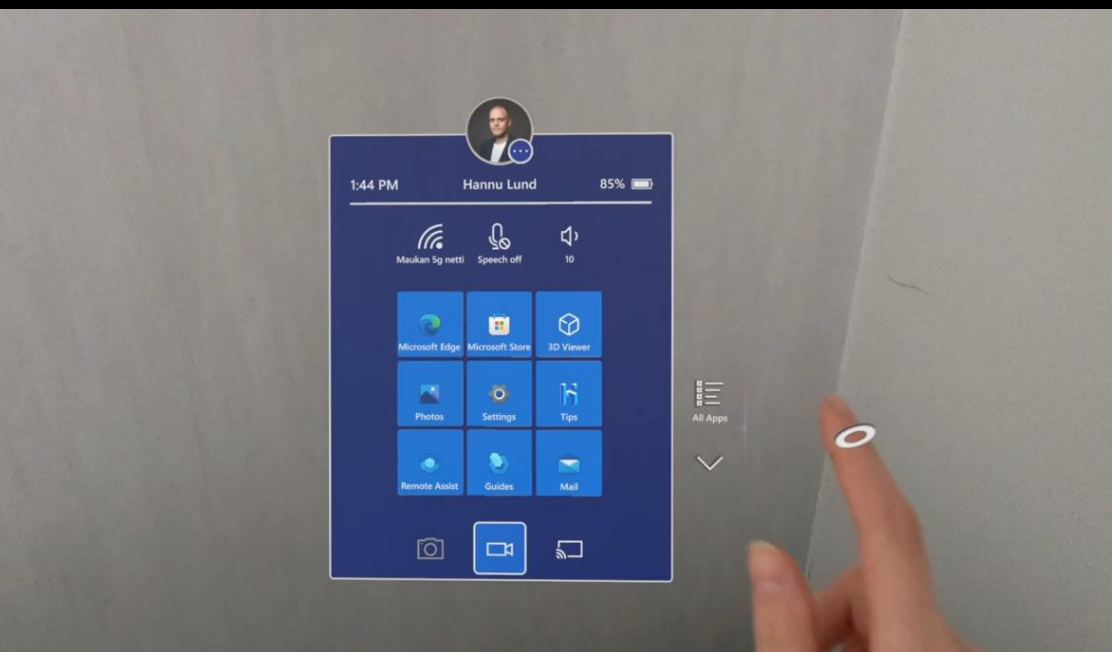

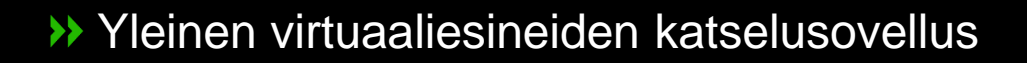

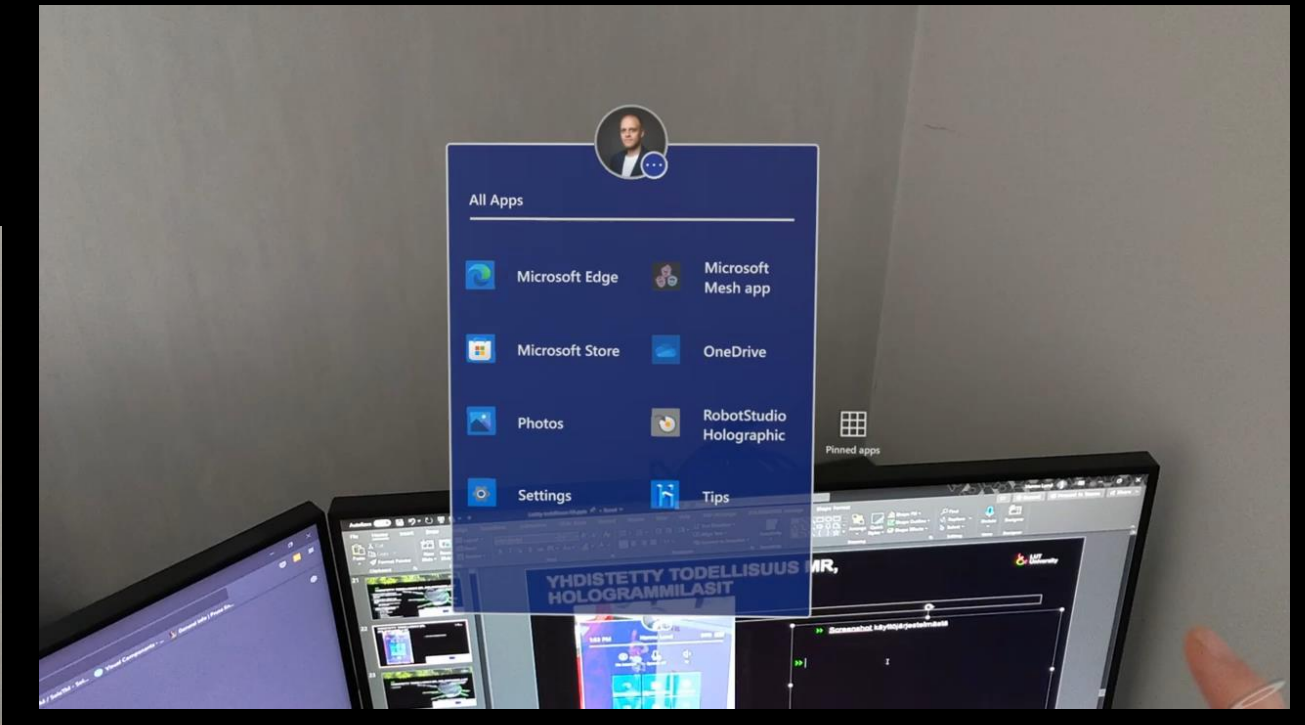

Edistyneempi virtuaaliesineiden työkalu $\rightarrow$ 

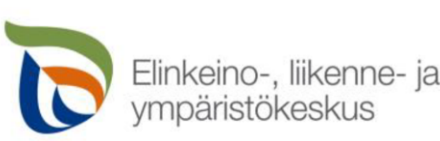

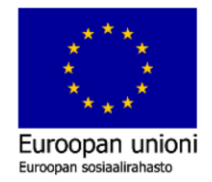

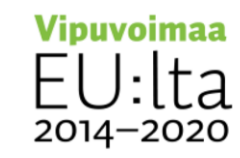

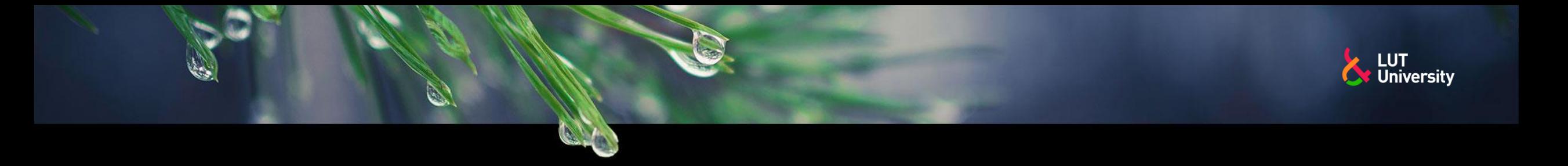

- Visualisointi etäyhteyden välityksellä tai samassa tilassa olevien kanssa
	- Hologrammilasien kanssa
	- Tietokoneita tai mobiililaitteita käyttäen

Mahdollista esitellä objekteja, simulointeja tai muita vastaavia asioita vastaavalla tavalla kuin fyysisesti samassa tilassa. Tietokoneella ja tabletilla lasien näkymä voidaan jakaa, mutta niiden avulla ei voi vastaavalla tavalla toimia interaktiivisesti.

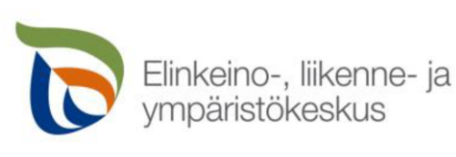

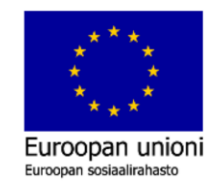

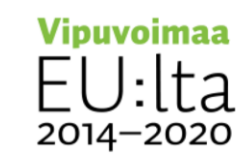

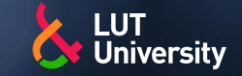

#### Etähuollot ja opastukset

- Etähuollossa hologrammilaseilla voidaan jakaa käyttäjän  $\rightarrow$ näkemä kuva sekä kaikki mahdolliset virtuaaliset objektit, mitä käyttäjäkin näkee
- Opastuksen molemmat (tai useampi) osapuoli pystyy  $\rightarrow$ piirtämään tai luomaan nuolia tai muita objekteja maailmaan, joka näkyy samalla kaikilla osapuolilla.
- Microsoft Remote Assist (Teams)

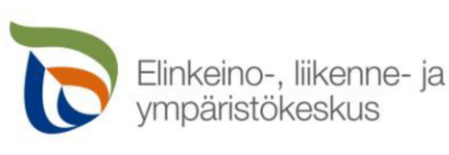

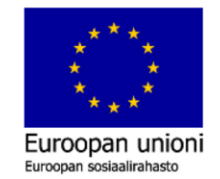

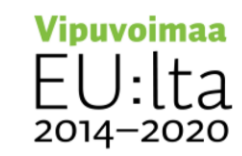

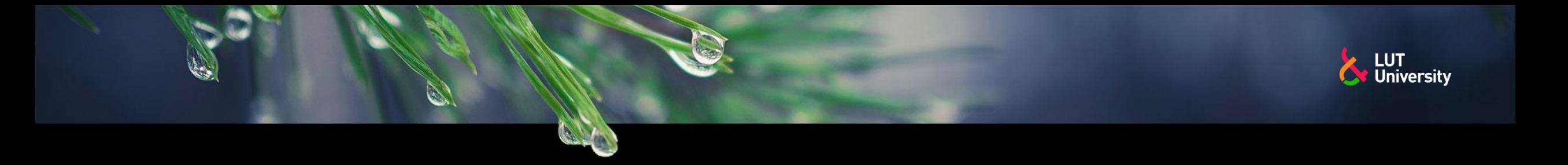

#### Työohjeet ja perehdytykset

Esimerkki työopastuksesta LUTilla:  $\rightarrow$ <https://www.youtube.com/watch?v=AUqBqMu6Jm4&t=181s>

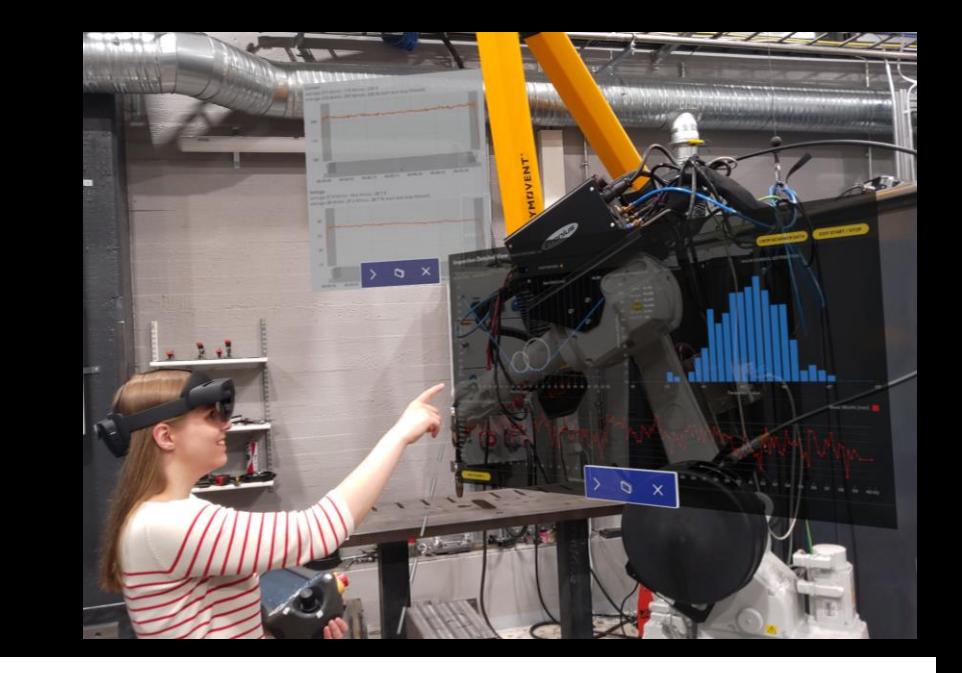

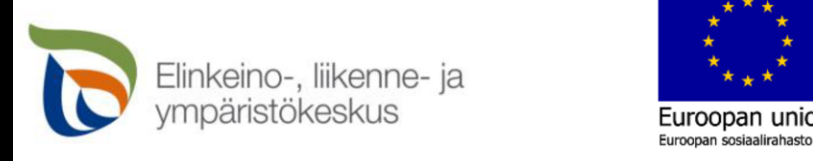

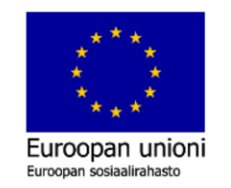

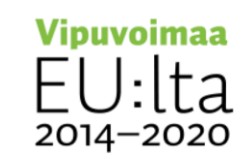

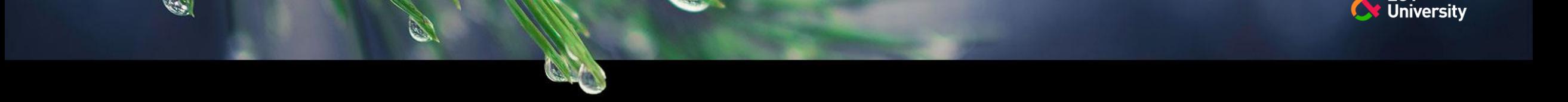

Lisäinformaatio erilaisilla näkymillä, tiedoilla tai tilastoilla.

- Etäoperoitavat laitteet
	- **Pelastustehtävät**
	- **Huoltotoimenpiteet**
	- **Tarkastustoimenpiteet**
	- Robotit (esim leikkausrobotit)
	- **Esim. Dronet tai RC-laitteet** 
		- <https://www.youtube.com/watch?v=buqUuQ2QdvU>
- Tuotantolaitteiden tila ja lisätiedot ≯≻
	- Tuotantolaitteiden tuotantomäärät, tuotantokatkot ym. Visuaalisesti samalla kun on itse tuotantotiloissa. "leijuvat" infot, valikot ja statistiikka
- Ajettavien laitteiden tila ja lisätiedot  $\rightarrow$ 
	- Työkoneiden voima-anturit, ja lisälaitteiden signaalit

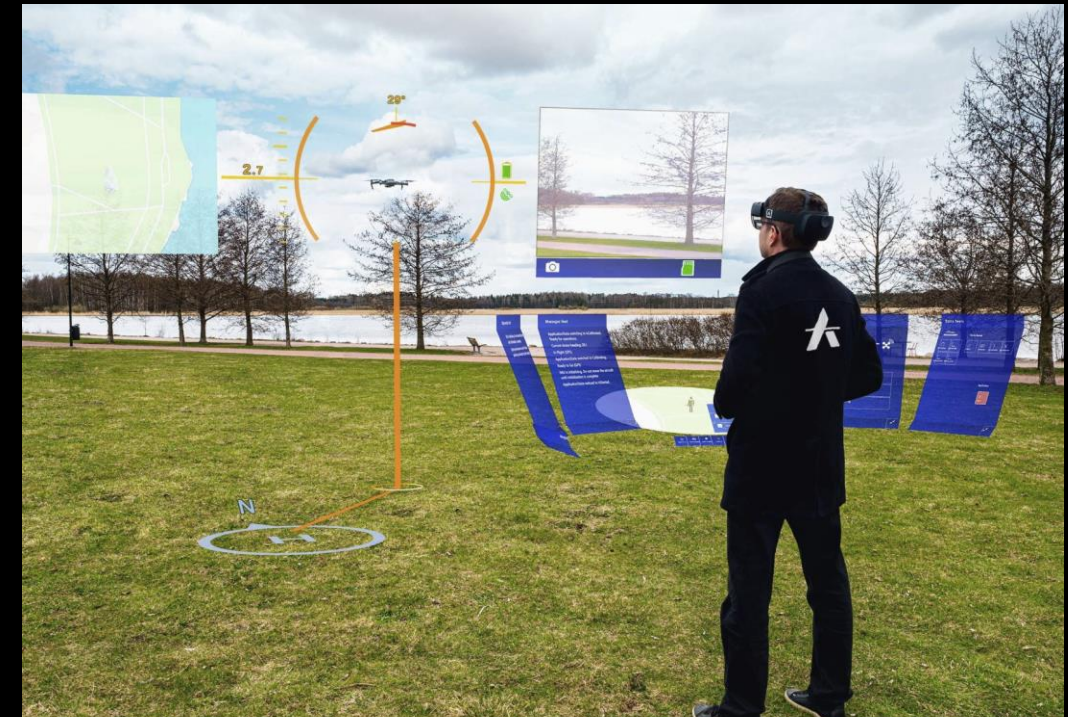

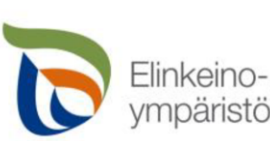

Elinkeino-, liikenne- ia

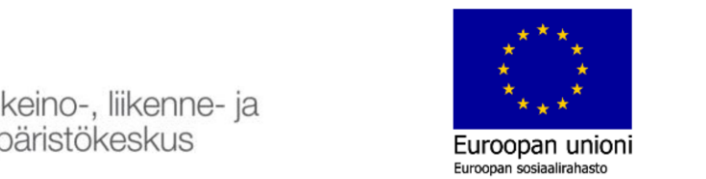

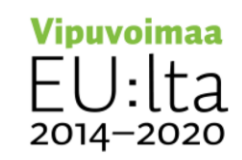

**LUT** 

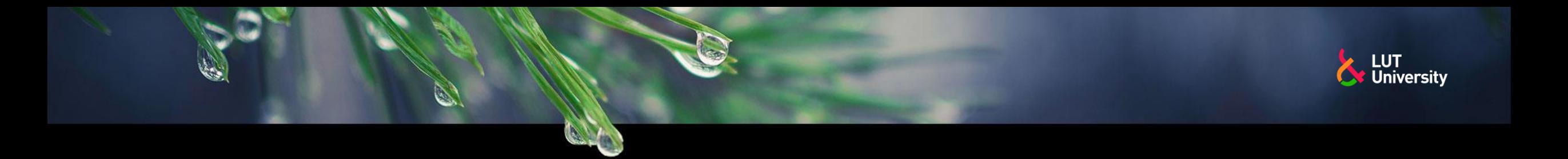

#### **TAUKO 15MIN**

Elinkeino-, liikenne- ja<br>ympäristökeskus  $\overline{\mathbf{C}}$ 

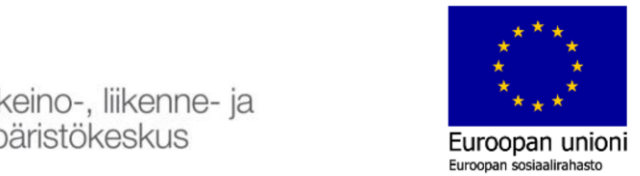

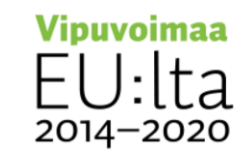

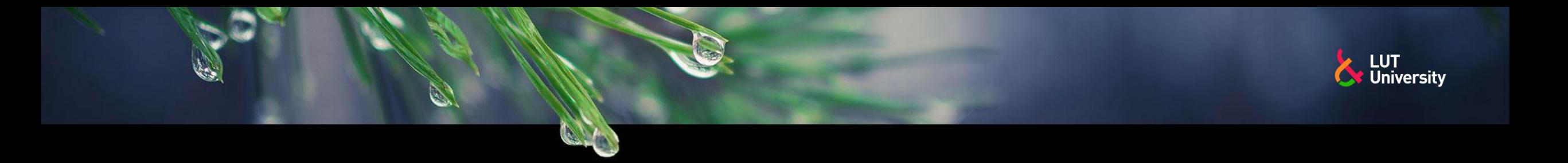

#### **OBJEKTIEN VISUALISOINTI HOLOGRAMMILASEILLA**

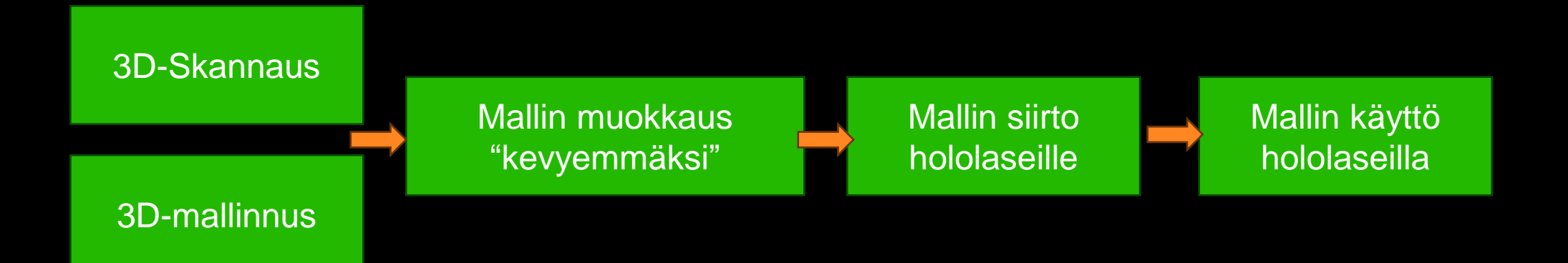

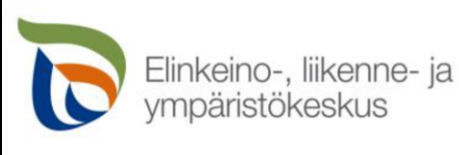

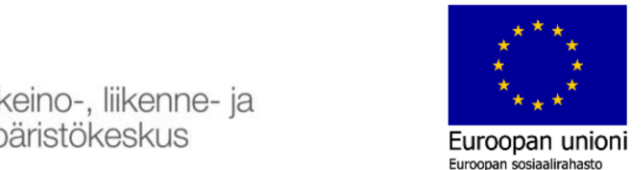

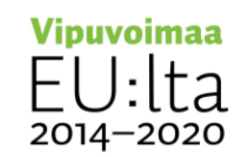

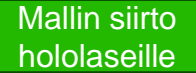

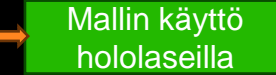

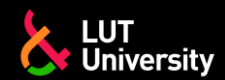

#### **OBJEKTIEN VISUALISOINTI**

#### **→ 3D skannaus**

- Esineen kuvaaminen 3D-skannerilla  $\rightarrow$
- Pintamallin luominen kuvadatan analyysiohjelmistolla  $\rightarrow$
- Monia eri valmistajia ja sovelluksia
- Data käsitellään laitteen omalla ohjelmalla
	- Tässä vaiheessa voidaan jo keventää ja muokata malli ▶▶ halutunlaiseksi

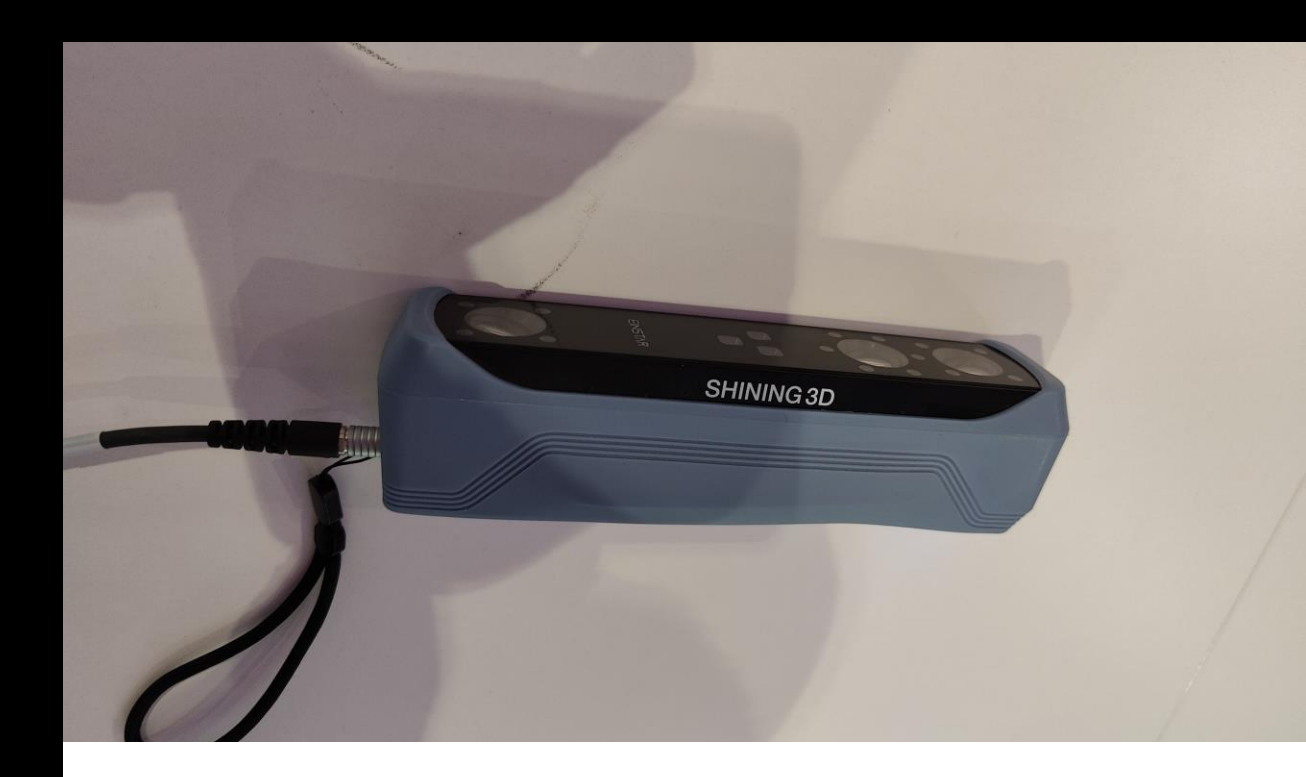

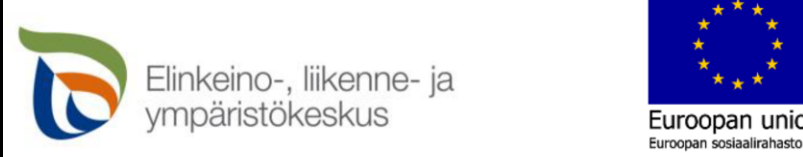

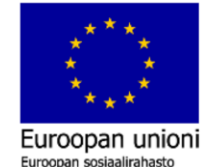

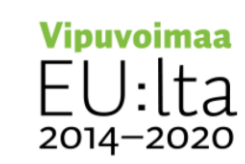

3D-mallinnus

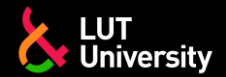

#### **OBJEKTIEN VISUALISOINTI**

Mallin siirto hololaseille

Mallin käyttö hololaseilla

Mallin muokkaus "kevyemmäksi"

**>> 3D-mallinnus** 

SolidWorks, AutoCAD, CATIA, Autodesk Inventor, Creo,  $\rightarrow$ Fusion 360, jne…

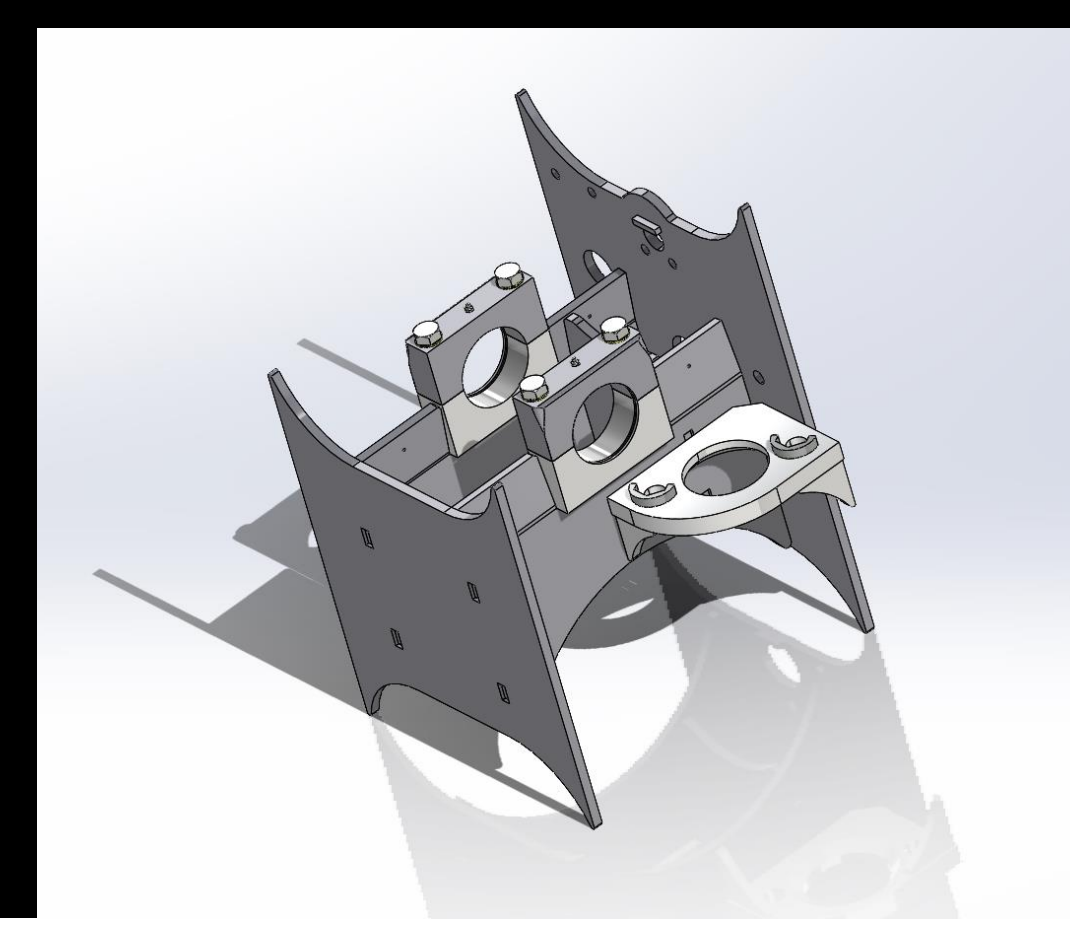

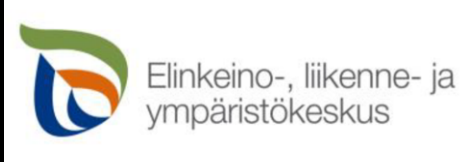

Etähuollon esimerki Robottikaappia<br>Etähuollon esimerkki Robottikaappia<br>Etähuollon esimerkki Robottikaappia Euroopan unioni Euroopan sosiaalirahasto

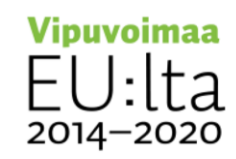

3D-mallinnus

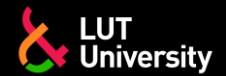

#### **OBJEKTIEN VISUALISOINTI**

Objektien muokkaus kevyemmäksi ja soveltuvaksi hologrammilaseille

- Maksimissaan 10k kolmiota (3D Viewer) ≯≻
- Osalla ohjelmista jopa 100k kolmiota, mutta mitä kevyempi malli niin sitä parempi ≯
- Suositellut tiedostoformaatit:  $\rightarrow$ 
	- gITF, GLB, FBX, OBJ, STL, PLY
- Mikäli käytetty CAD/skannaus/mallinnus-ohjelmisto ei suoraan käännä mallia suositeltuun tiedostomuotoon, voidaan ≯≻ malli käyttää erikseen ns. kolmannen osapuolen ohjelmiston kautta
	- Blender, Autodesk 3DS Max, Autodesk Maya, Trimble SketchUp, Allegorithmic Substance Painter SideFX Houdini, Maxon Cinema 4D
- <https://learn.microsoft.com/en-us/dynamics365/mixed-reality/guides/3d-content-guidelines/best-practices> ▶▶

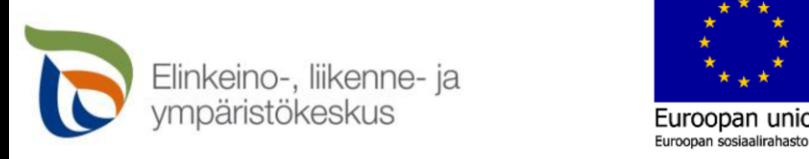

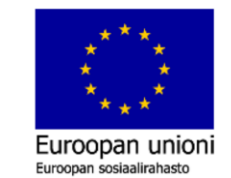

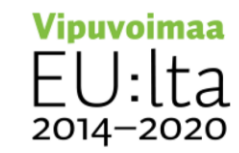

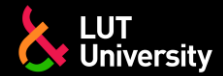

- Esimerkki ABB RobotStudio ja Blender-ohjelmistolla
- Haluamme RobotStudiosta robotin, jalustan, hitsauspolttimen ja työpöydän
- RobotStudiosta tallenamme aseman oikeaan tiedostomuotoon (ohjelmistokohtaista miten tämä tehdään, save as, export to jne)

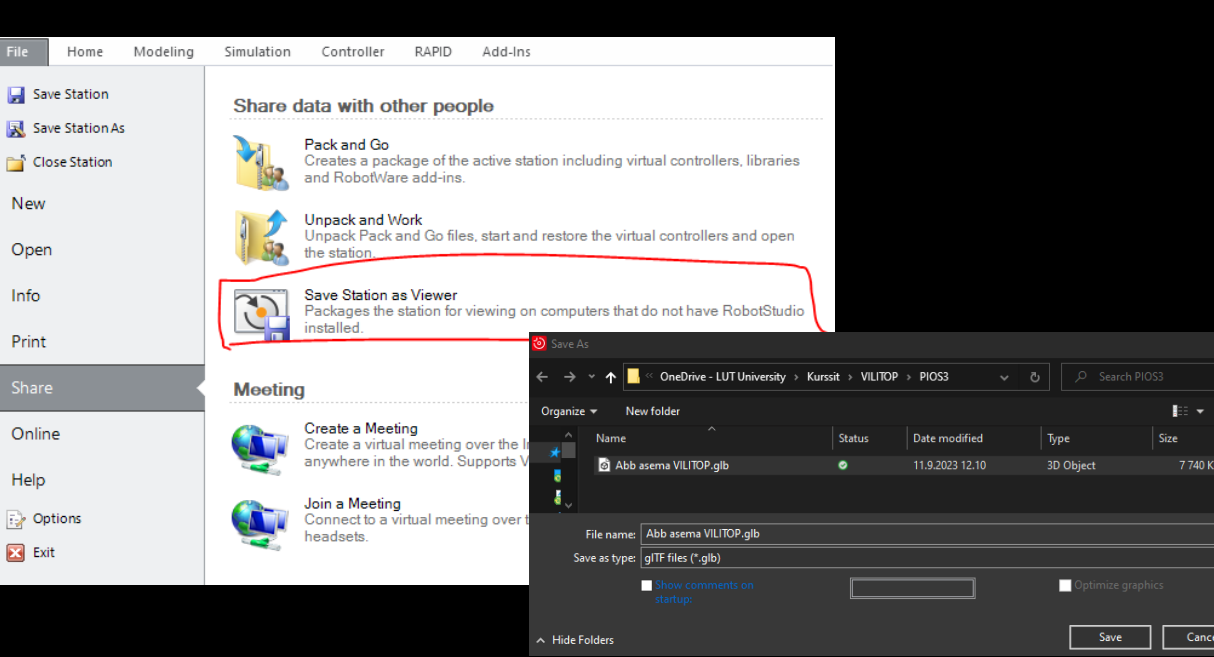

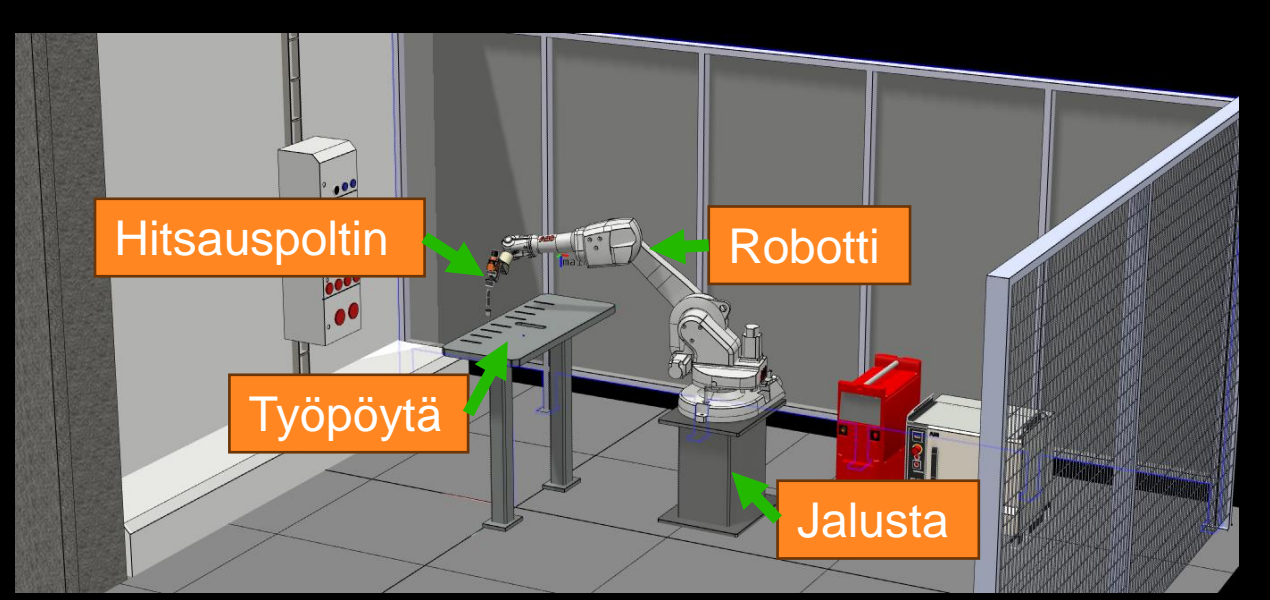

LUT hitsaustekniikan ABB robottiaseman etäohjelmointimalli

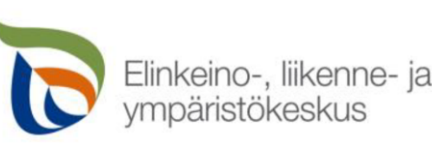

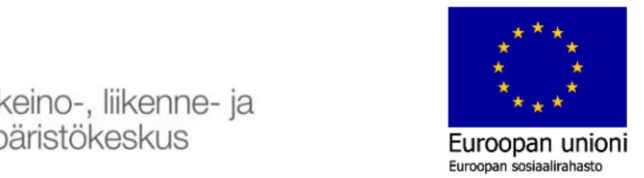

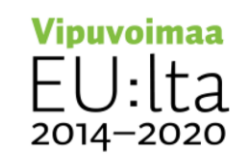

3D-mallinnus

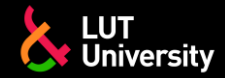

**OBJEKTIEN MUOKKAUS KEVYEMMÄKSI JA SOVELTUVAKSI HOLOGRAMMILASEILLE**

- Esimerkki ABB RobotStudio ja Blender-ohjelmistolla
- Avataan Blender-ohjelmisto ja poistetaan alkutilanteen kuutio ja "valo" 3D-näkymästä
- Seuraavaksi tuodaan malli Export-työkalulla

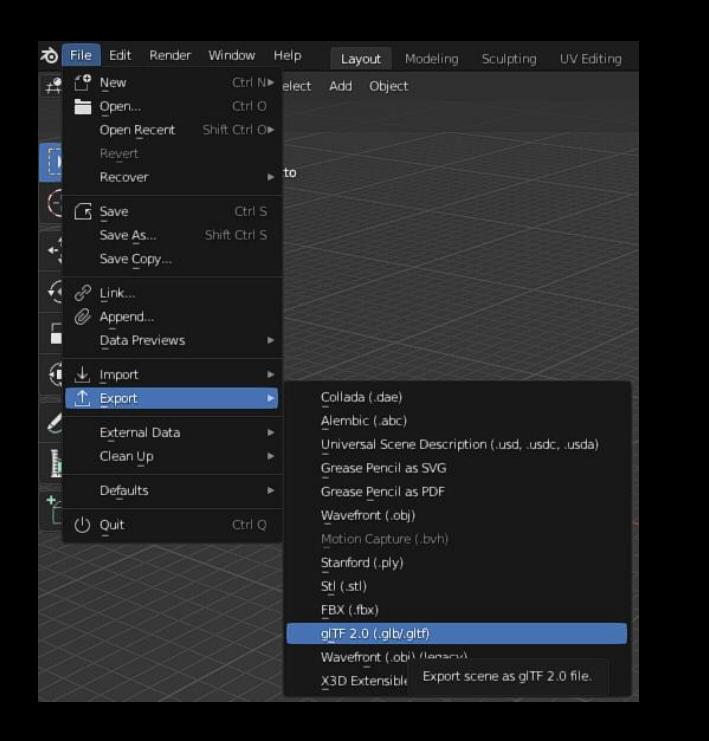

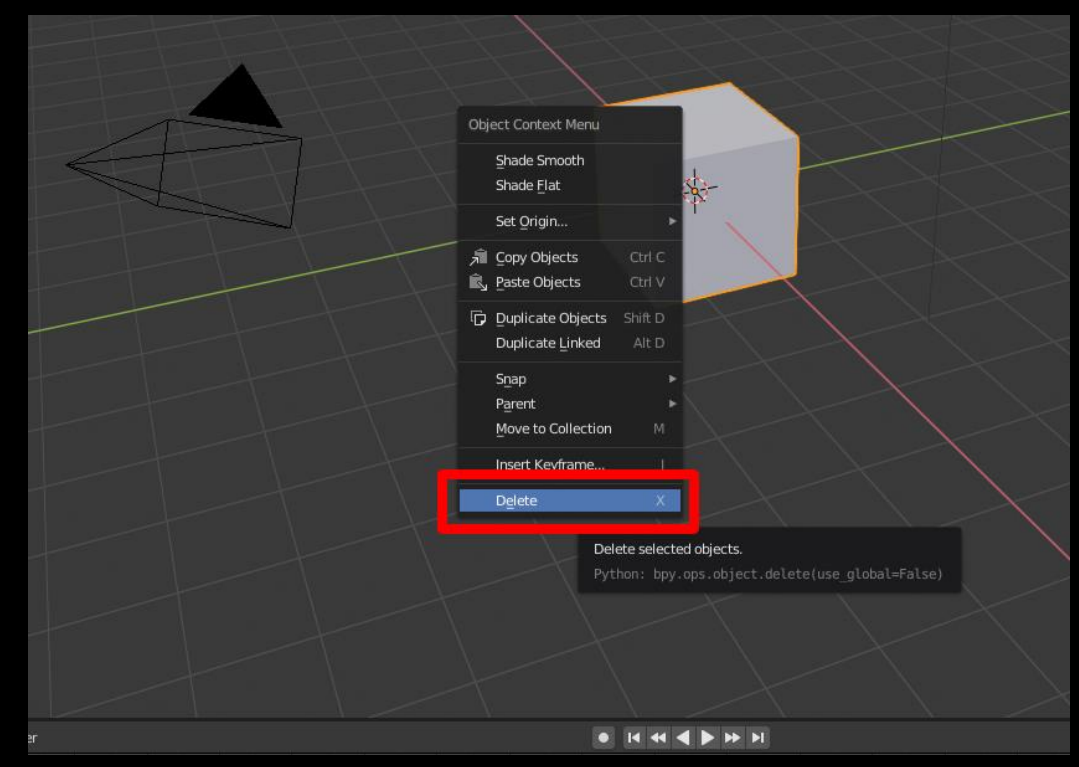

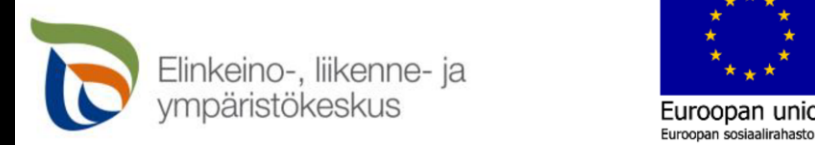

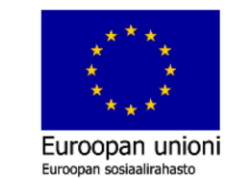

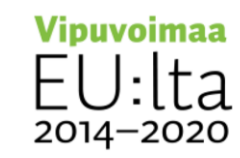

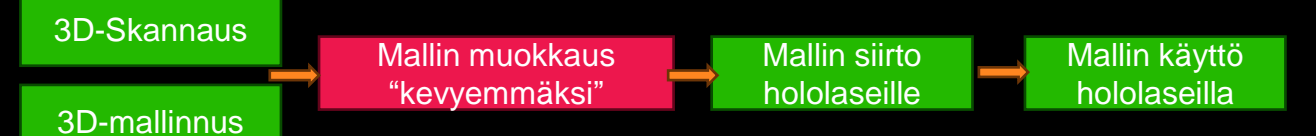

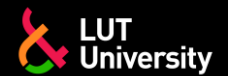

- Esimerkki ABB RobotStudio ja Blender-ohjelmistolla
- Poistetaan ylimääräiset esineet mallista ja tarkkaillaan Tris = Mallin kolmioiden määrää

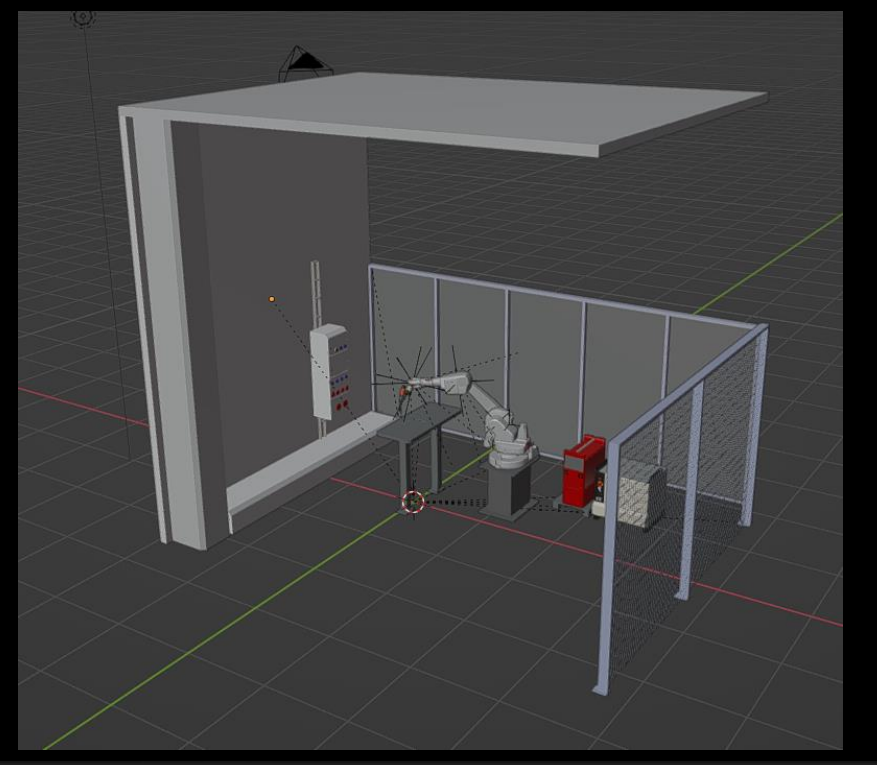

Collection | Seina ja katto | Verts:220,142 | Faces:206,714 | Tris:206,714 | Objects:0/36 | 3.3.3

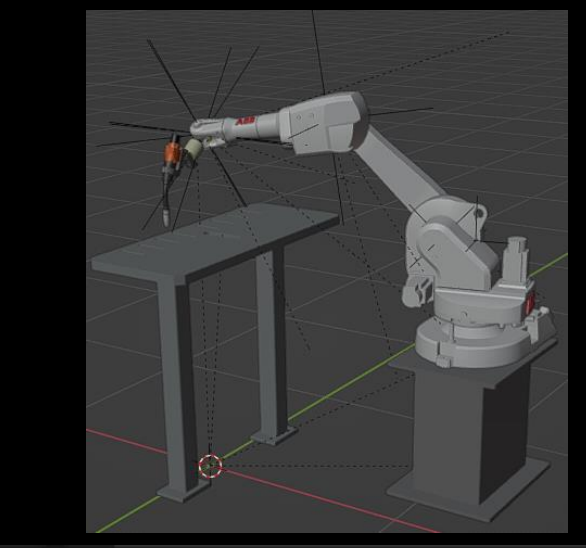

Collection | Verts:44,704 | Faces:49,446 | Tris:49,446 | Objects:0/30 | 3.3.3

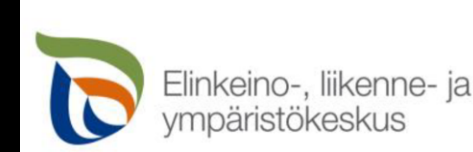

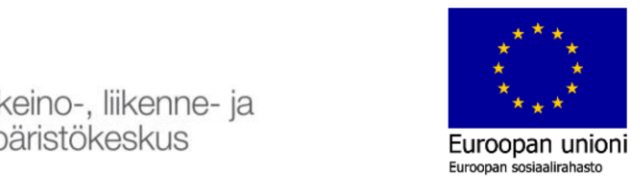

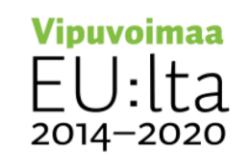

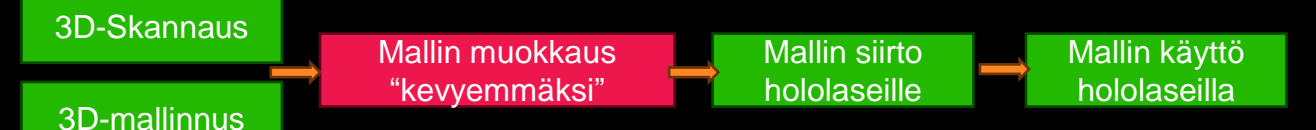

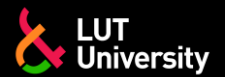

#### Esimerkki ABB RobotStudio ja Blender-ohjelmistolla

Valitaan kaikki esineet / esine kerrallaan ja vähennetään kolmioita decimate työkalulla

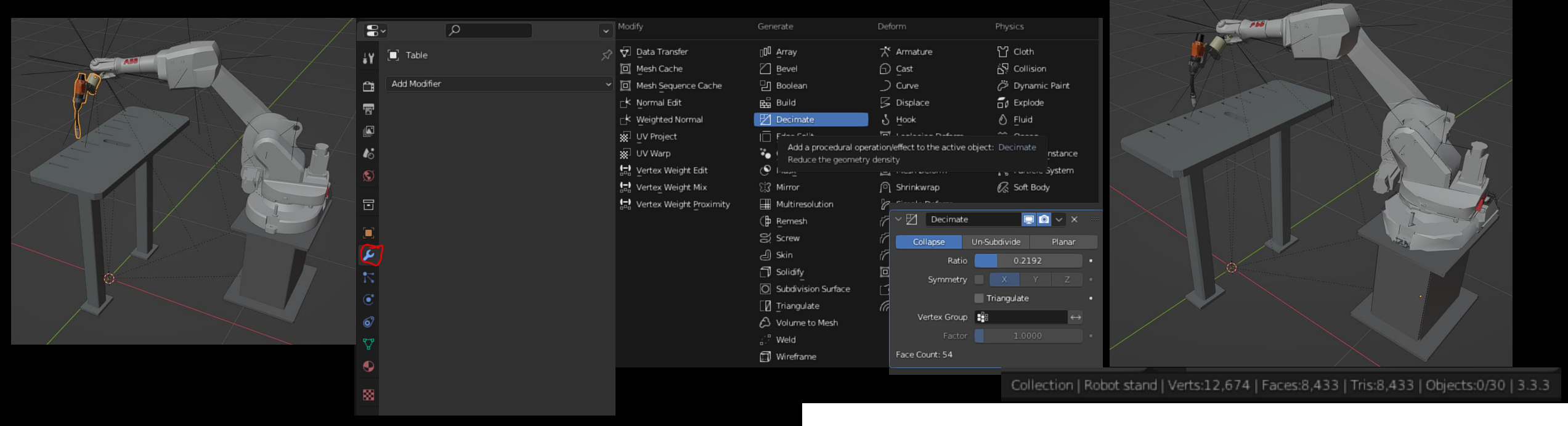

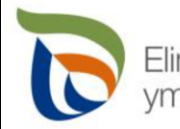

Elinkeino-, liikenne- ja vmpäristökeskus

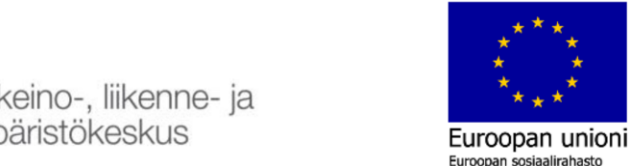

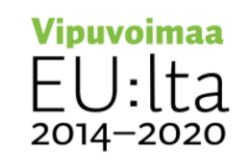

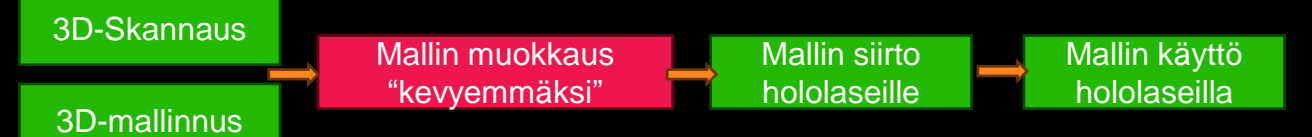

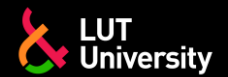

- Esimerkki ABB RobotStudio ja Blender-ohjelmistolla
- **EX** Kun muokkaus on saatu valmiiksi, voidaan muokattu malli tallentaa gITF/GLB tiedostomuotoon ja siirtää Hololaseille esimerkiksi USB-kaapelia pitkin

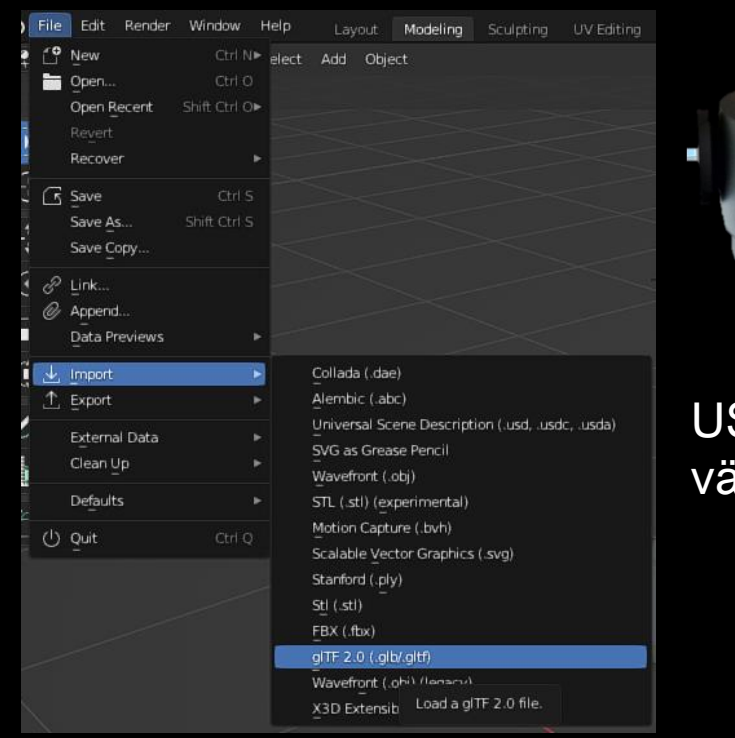

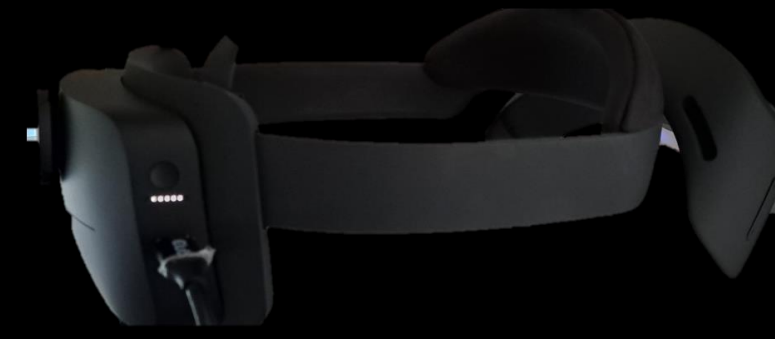

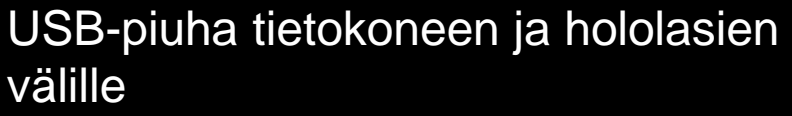

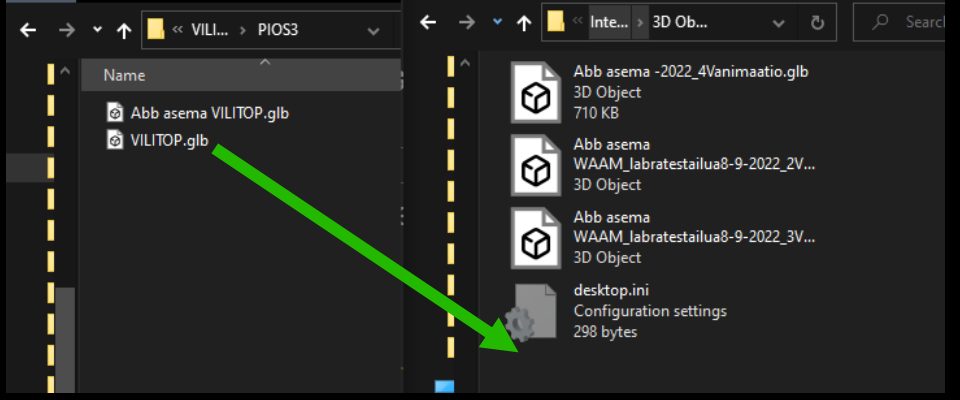

Siirretään tiedosto tietokoneen kansiosta hololasien kansioon

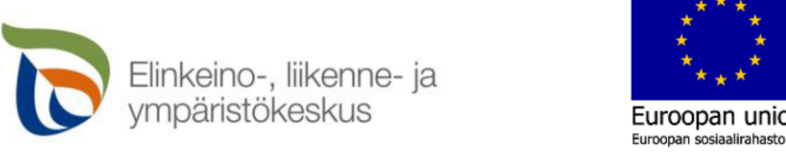

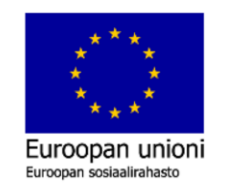

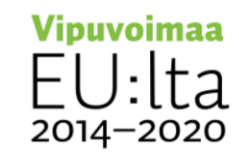

#### Tallennus oikeaan tiedostomuotoon

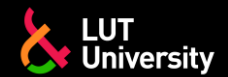

#### **MALLIN SIIRTÄMINEN HOLOGRAMMILASEILLE**

- Hologrammilasien oleellisiin toimintoihin kuuluu myös tiedonsiirto, jolla mahdollistetaan tiedostojen siirto laitteelta toiselle
	- Langallisesti: USB-kaapeli >>
	- Langattomasti: Bluetooth, Langaton lähiverkko ▶▶
- Tyypillisiä siirrettäviä tiedostoja ovat:
	- Ohjelmat ja sovellukset  $\blacktriangleright$
	- Kuvat, äänitiedostot ja videot ▶▶
	- Asiakirjat, esitykset, laskelmat ja muistiinpanot >>
	- Data, robottiohjelmat ja muut sovelluskohtaiset tiedostot  $\blacktriangleright$
- Langallinen tiedonsiirto:
	- USB-kaapelin toinen pää kytketään laseihin ja toinen pää  $\blacktriangleright$ tietokoneeseen tai kännykkään
	- "Tiedonsiirtoperiaate" = tiedosto siirretään kansiosta toiseen>>

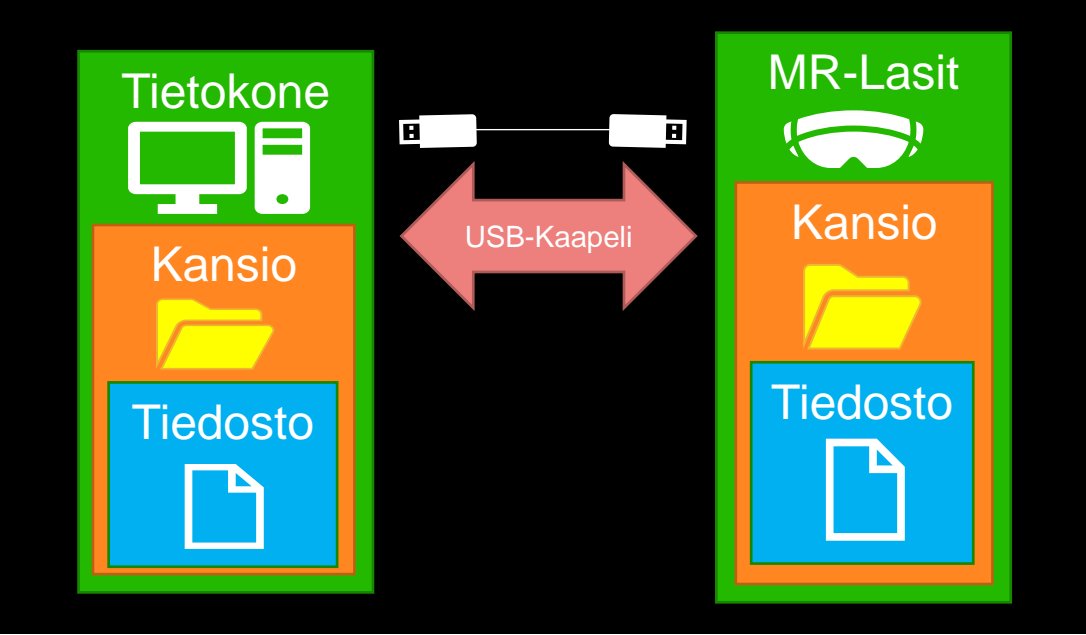

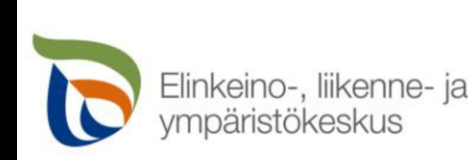

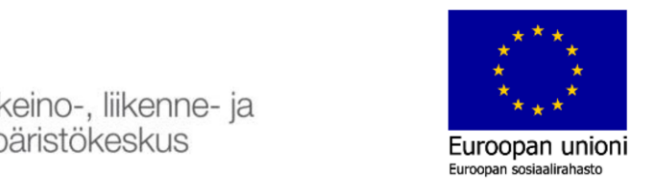

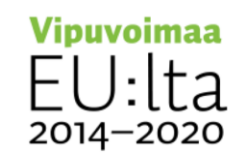

#### **MALLIN SIIRTÄMINEN HOLOGRAMMILASEILLE**

Mallin siirto hololaseille

#### Langaton tiedonsiirto:

#### Bluetooth:

**Bluetooth laiteyhteys MR**lasien ja kännykän tai tietokoneen välillä

Mallin muokkaus "kevyemmäksi"

- Langaton lähiverkko:
	- Langattoman lähiverkon laitteiden välinen tiedonsiirto
	- Pilvipalvelimen ja MRlasien välinen tiedonsiirto
	- Internetin ja MR-lasien välinen tiedonsiirto
	- Sovelluksen ja MR-lasien välinen tiedonsiirto
	- Sosiaalisen median ja MRlasien välinen tiedonsiirto

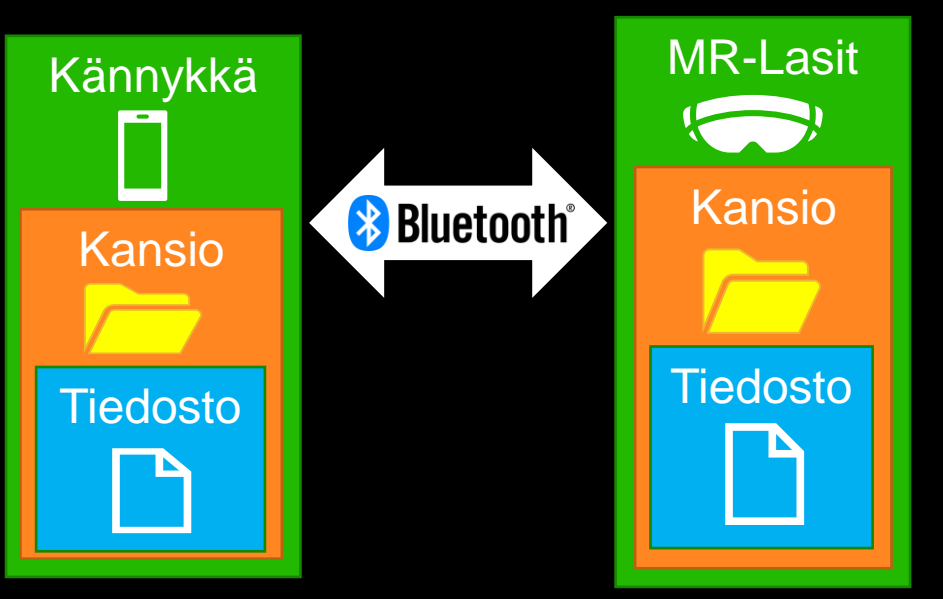

Mallin käyttö hololaseilla

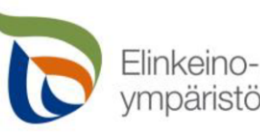

Elinkeino-, liikenne- ja vmpäristökeskus

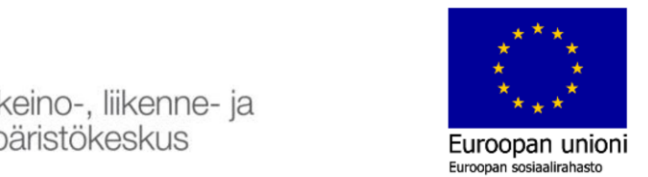

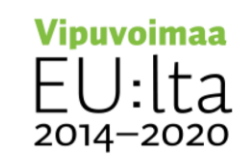

Internet Sosiaalinen media Pilvipalvelut GOOM Langaton lähiverkko MR-Lasit

#### Bluetooth tiedonsiirron periaate Tiedonsiirto langattomassa lähiverkossa

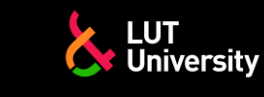

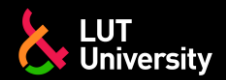

#### **MALLIN KÄYTTÄMINEN HOLOGRAMMILASEILLA**

Mallin käyttö hololaseilla

Avataan ohjelma jolla mallia halutaan käyttää, esimerkkinä 3D Viewer

Malli avautuu tarkasteltavaksi todelliseen ympäristöön

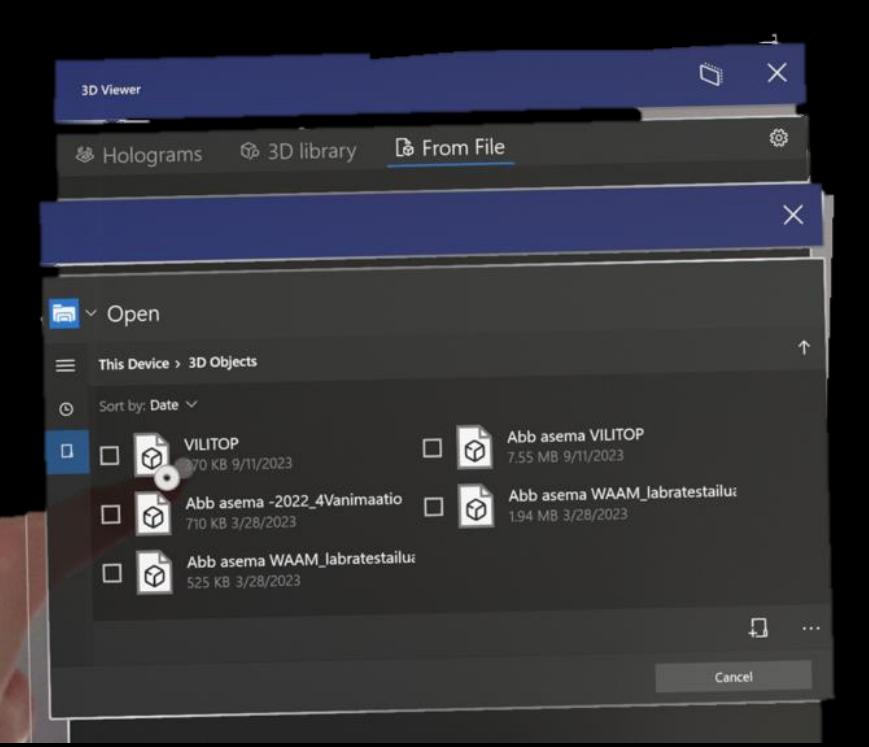

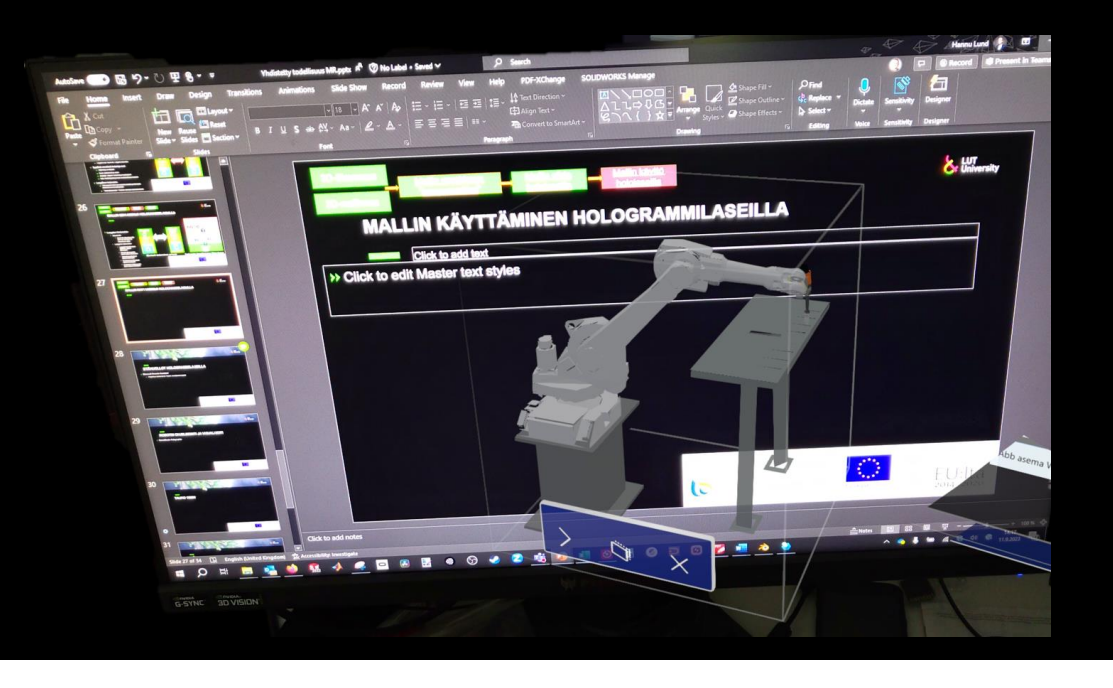

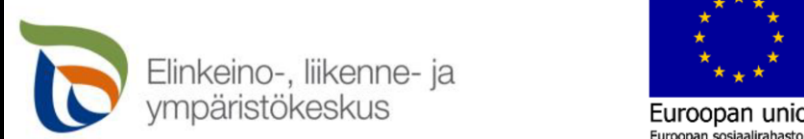

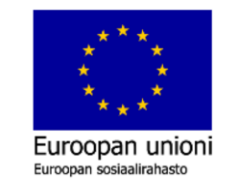

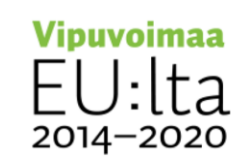

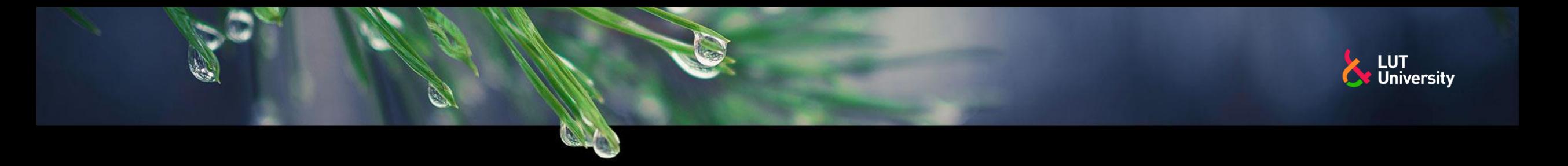

### **ETÄHUOLLOT HOLOGRAMMILASEILLA**

#### Microsoft Remote Assistant

Etäyhteys tietokoneen Teams sovelluksen kautta  $\rightarrow$ 

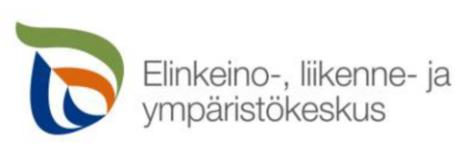

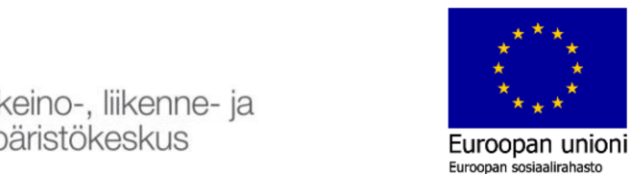

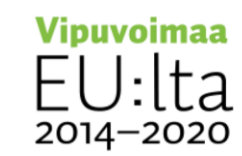

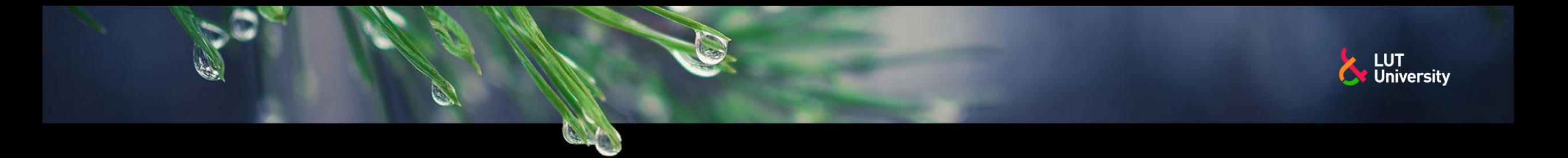

#### **ROBOTIN OHJELMOINTI JA VISUALISOITI**

RobotStudio Holographic

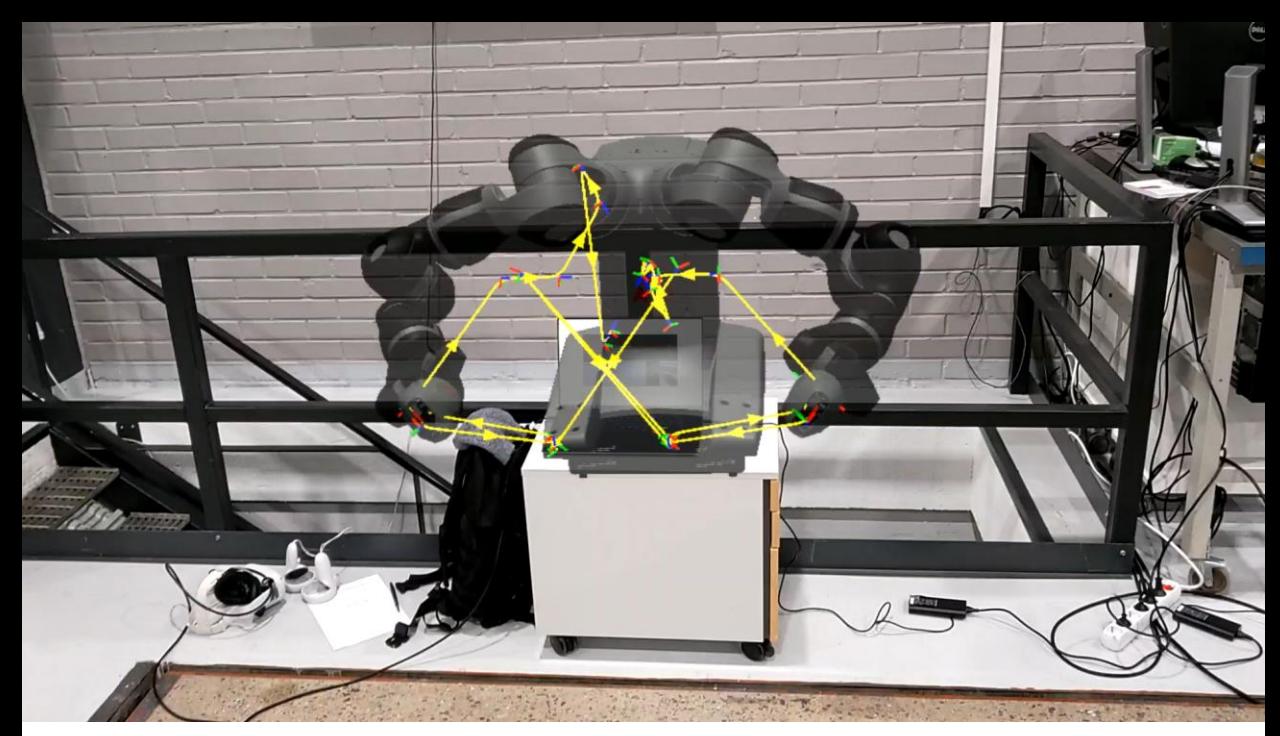

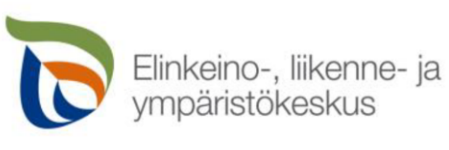

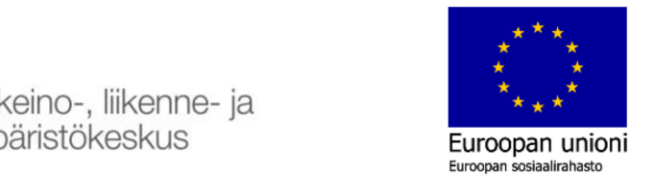

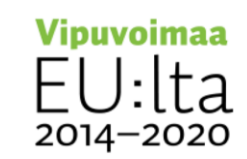

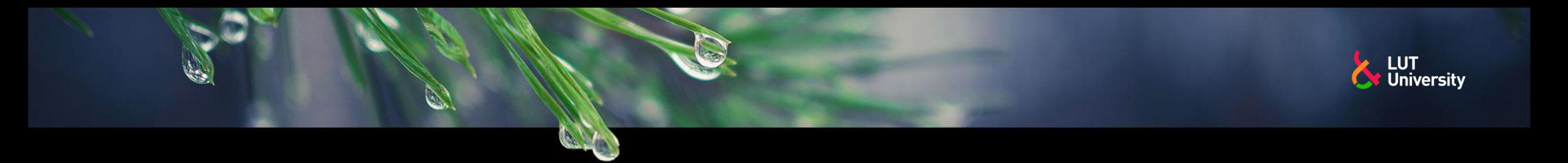

### **RYHMÄTYÖ**

Hologrammilasien mahdollisuudet, sovelluskohteet ja lisäarvo

- Microsoft Hololens 2  $\rightarrow$
- Varjo XR-3  $\rightarrow$
- Apple Vision Pro  $\rightarrow$

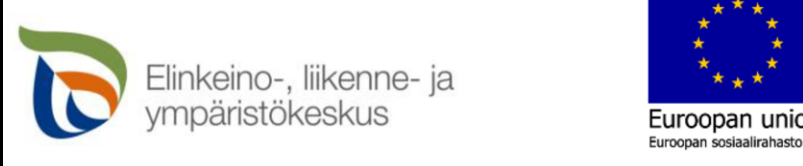

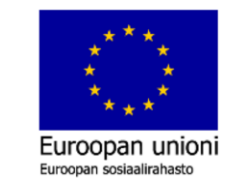

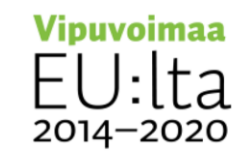

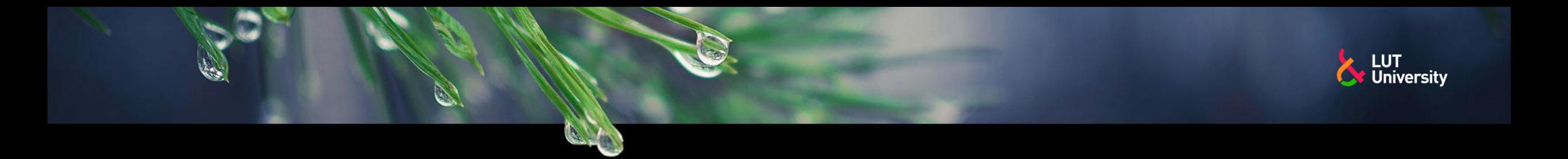

#### **TAUKO 15MIN**

Elinkeino-, liikenne- ja<br>ympäristökeskus  $\overline{\mathbf{C}}$ 

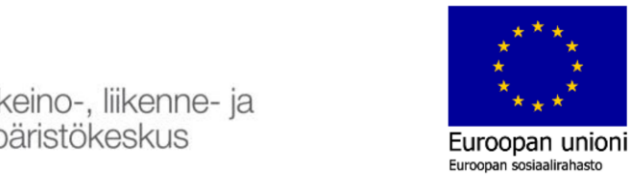

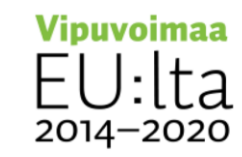

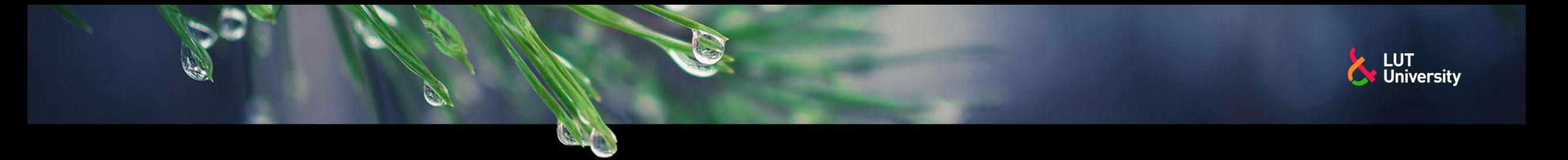

### **TYÖOHJEIDEN TEKEMINEN HOLOGRAMMILASEILLA**

**\*** Microsoft Guides

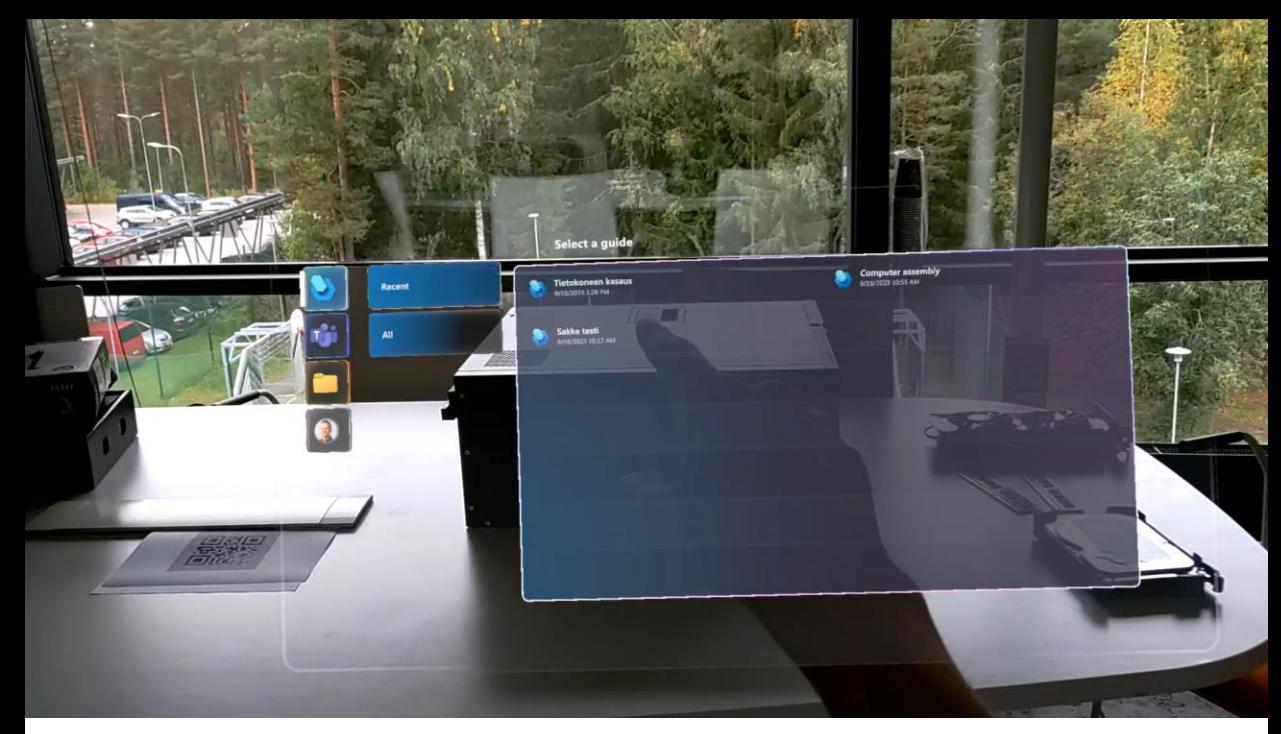

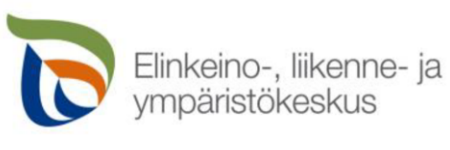

Etähuollon esimerki Robottikaappia<br>Etähuollon esimerkki Robottikaappia<br>Etähuollon esimerkki Robottikaappia Euroopan unioni Euroopan sosiaalirahasto

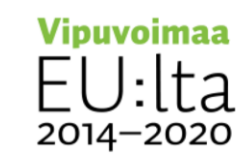

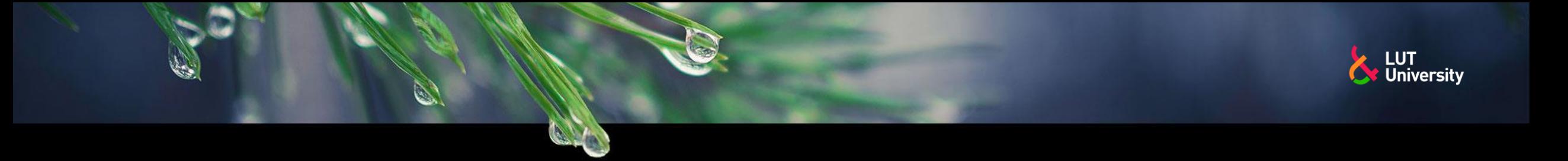

### **TYÖOHJEIDEN TESTAUS LUT LABORATORIOSSA**

**>> Microsoft Guides** 

https://youtu.be/AUqBqMu6Jm4?si=de6YMVXJ\_Sfv22X8

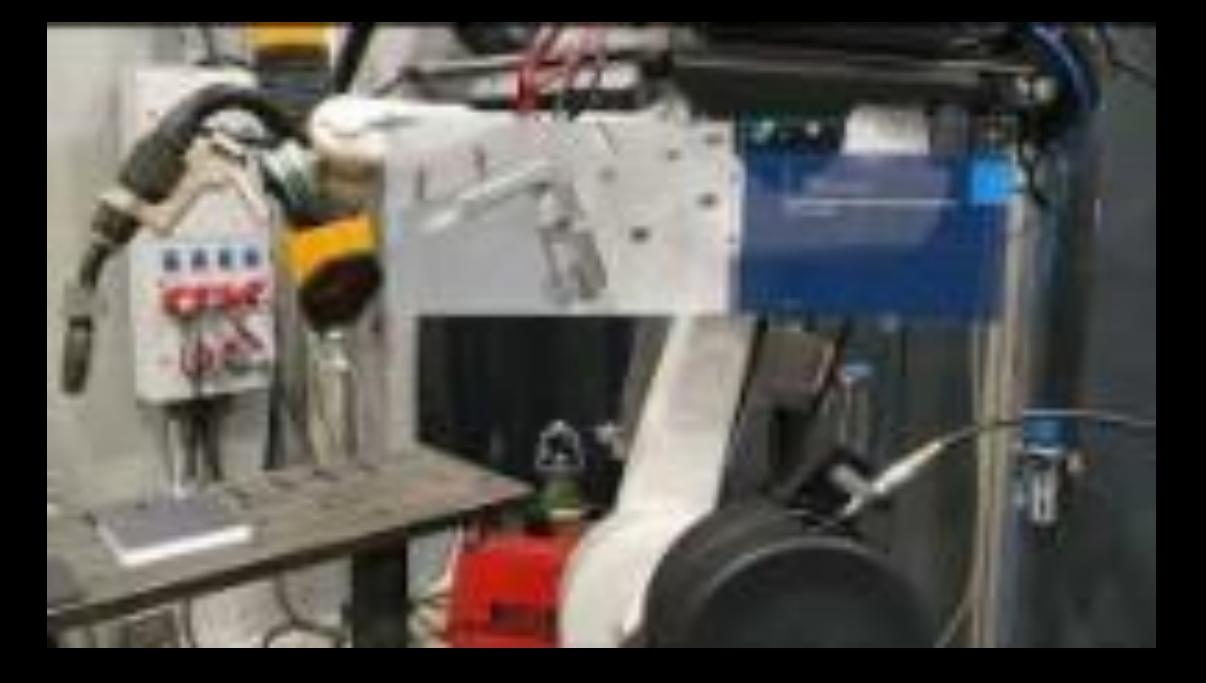

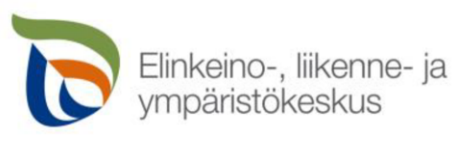

Etähuollon esimerki Robottikaappia<br>Etähuollon esimerkki Robottikaappia<br>Etähuollon esimerkki Robottikaappia Euroopan union Euroopan sosiaalirahasto

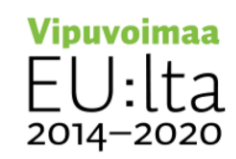

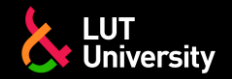

### **LÄHDELUOTTELO**

- [https://www.lightguidesys.com/resource-center/blog/6-uses-of-augmented-reality-for](https://www.lightguidesys.com/resource-center/blog/6-uses-of-augmented-reality-for-manufacturing-in-every-industry/)[manufacturing-in-every-industry/](https://www.lightguidesys.com/resource-center/blog/6-uses-of-augmented-reality-for-manufacturing-in-every-industry/)
- <https://karelia.fi/2022/04/lisatty-todellisuus-tuo-uusia-mahdollisuuksia-rakentamiseen/>
- https://anarkylabs.com/airhud/

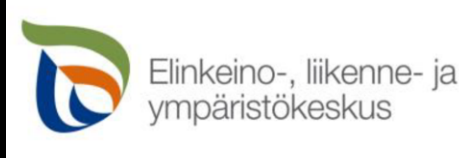

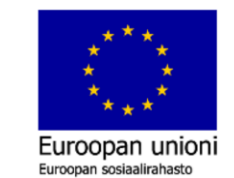

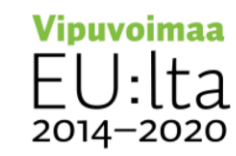

# & LUT<br>University